Albrecht Weinert weinert - automation

# **weAut\_01 automation controller**

# **Benutzerhandbuch**

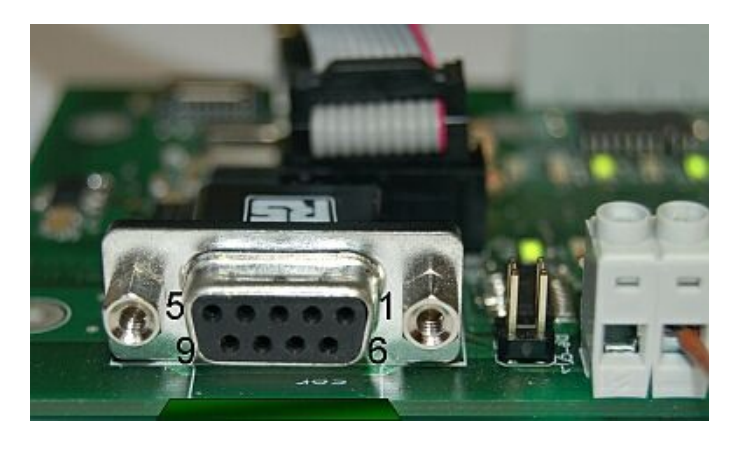

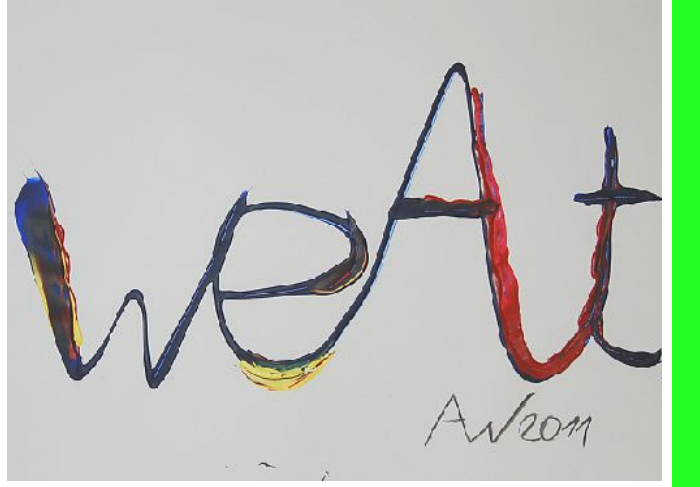

Stand: 09.05.2013

weinert – automation Bochum Prof. Dr.-Ing. Albrecht Weinert Schattbachstraße 42 D-44801 Bochum

Telefon: +49 (0) 234 7089634 Telefax: +49 (0) 3212 12338681 E-Mail: info@weinert-automation.de Internet: [weinert-automation.de](http://weinert-automation.de/)

Steuernummer: 350/5264/0534 Finanzamt Bochum Süd Umsatzsteuer-Identifikationsnummer gemäß § 27 a UStG: DE277642087

# **weAut\_ 01 — Benutzerhandbuch (de 01)**

Versionshistorie:

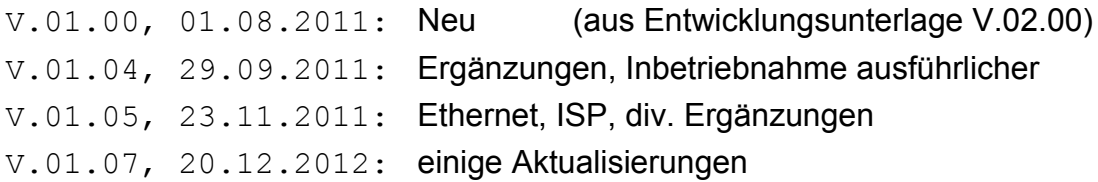

Version: V.01.07 Zuletzt geändert von A. Weinert am 09.05.2013 Versionsverwaltung (SVN): [https://ai2t.de/svn/indUcDoc/pub/weAut\\_01/weAut\\_01-UserMan-de01.odt](https://ai2t.de/svn/indUcDoc/pub/weAut_01/weAut_01-UserMan-de01.odt) Download: [http://weinert-automation.de/files/weAut\\_01/weAut\\_01-UserMan-de01.pdf](http://weinert-automation.de/files/weAut_01/weAut_01-UserMan-de01.pdf)

Copyright © 2012 Albrecht Weinert All rights reserved.

Hinweis: Tabellen, Listings, Bilder etc. sind gemeinsam durchnummeriert.

# Inhalt

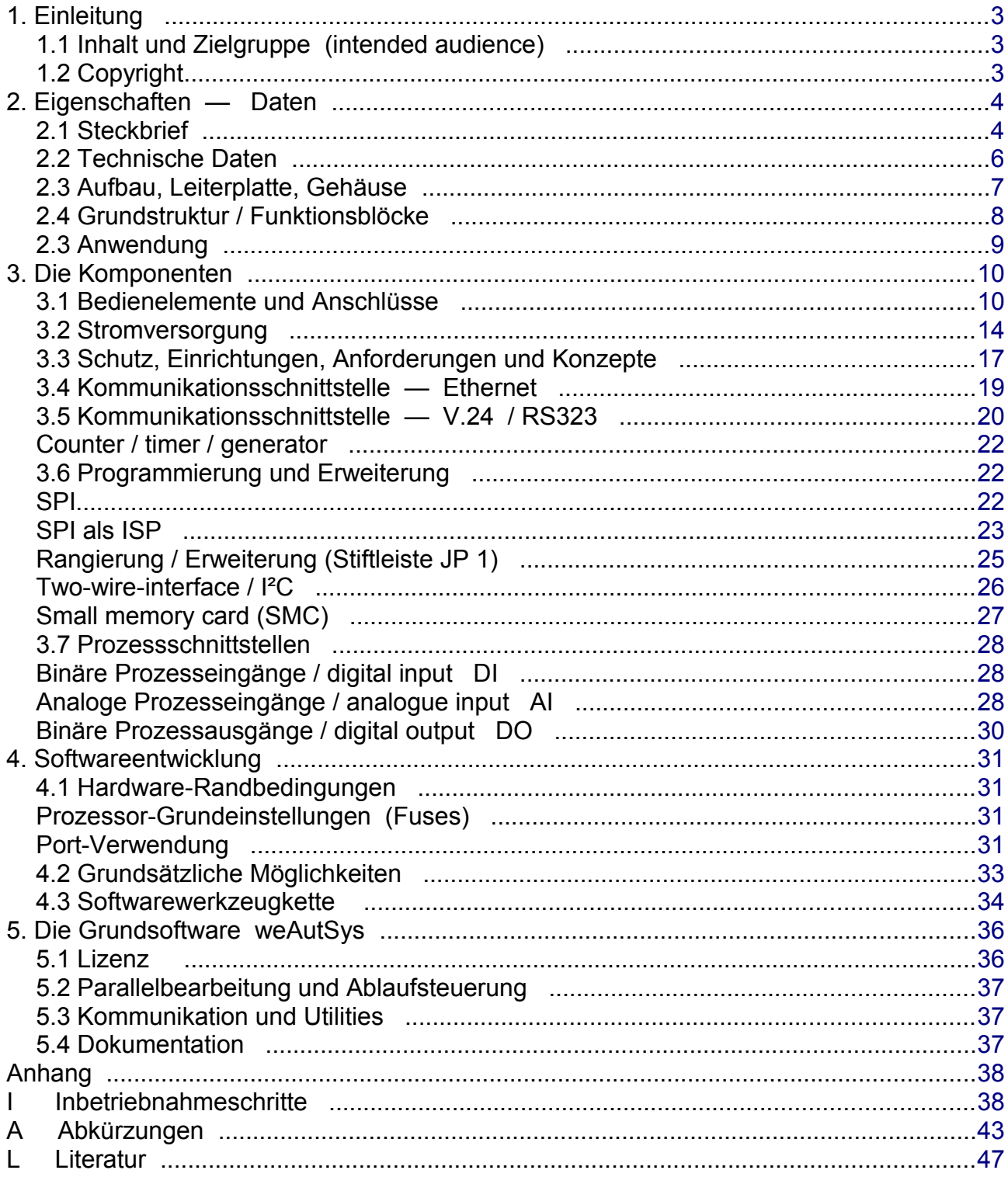

# <span id="page-3-2"></span>**1. Einleitung**

weAut 01 ist eine µController-basierte, leistungsfähige Automatisierungsbaugruppe mit

- 16 Kanälen Prozess-Ein/Ausgabe nach Industriestandard,
- 2 Kommunikationsschnittstellen, nämlich RS232 und Ethernet,
- und einigem Anderem mehr.

Mit dieser Baugruppe können Sie verteilte, vernetzte oder isolierte (stand alone) Automatisierungsaufgaben flexibel lösen. Neben dem internen EEPROM kann auch eine SMC (small memory card) für nicht flüchtige (persistente) Speicherung eingesetzt werden.

### <span id="page-3-1"></span>**1.1 Inhalt und Zielgruppe (intended audience)**

Dies Handbuch ist die Beschreibung der hardware- und softwaretechnischen Handhabung der Baugruppe weAut\_01 von weinert – automation. Es liefert die Informationen für

- die Anbindung an die Prozesssignale, und an Kommunikationsschnittstellen
- die Stromversorgung (Lastspannung, redundante Speisung) der Baugruppe
- optionale Erweiterung und den Einbau in Gehäuse
- das Schreiben der Software und die Programmierung des µControllers.

Die Software kann zum einen von Null an (from scratch) erstellt werden. Zum Anderen kann sie auf Basis des leistungsfähigen Laufzeitsystems weAutSys geschrieben werden. Dieses System stellt neben Hardwaretreibern und zahlreichen Hilfsfunktionen (utilities) eine PLC-ähnliche Umgebung mit periodischen Zyklen, Timern etc. zur Verfügung. Des Weiteren integriert sie einen bootloader, der jegliche zusätzliche Programmierhardware entbehrlich macht.

Das erste Vorgehen "software from scratch" ist i.A. nur für extrem einfache oder sehr komplizierte / spezielle Fälle angebracht. Die überwiegende Anzahl der Anwendungen wird effektiver auf Basis von weAutSys erstellt.

Die Handbuch wendet sich also vorwiegend an den technisch versierten Anwender bzw. Anwendungsentwickler beim Kunden. Einen kurzen Überblick über die Eigenschaften im Sinne eines "executive summary" geben die Kapitel 2.1 und 2.2.

#### <span id="page-3-0"></span>**1.2 Copyright**

Das vorliegende Handbuch, Schaltung und Layout der Baugruppe, wesentliche Teile der Software weAutSys, sowie die meisten Bilder und Abbildungen sind, mit Copyright Albrecht Weinert, urheberrechtlich geschützt.

Die betreffenden Produkte, Informationen und Dateien dürfen nur von Kunden im Rahmen der von weinert – automation erworbenen Lizenz verwendet werden. Sie dürfen sie ohne ausdrückliche Genehmigung nicht weitergeben.

Ein Teil der Informationen stammt erkennbar von den Herstellern der elektronischen Bausteine. Ein Teil der Laufzeitsoftware ist angepasste und verbesserte open source software. Diese Anteile stehen unter LPGL oder BSD Lizenz. Sie sind somit, anders als z.B. GPL auch für kommerzielle Produkte / Systeme verwendbar.

Auch diese Informationen und Werke von Dritten sind urheberrechtlich geschützt. Respektieren Sie bitte auch deren Lizenzbedingungen und Rechte.

# <span id="page-4-1"></span>**2. Eigenschaften — Daten**

#### <span id="page-4-0"></span>**2.1 Steckbrief**

Die Automatisierungsbaugruppe weAut\_01 kombiniert

- den Einsatzes preiswerter Standard -µController
- mit geringem Stromverbrauch im Sinne "green automation" und
- die Nutzung geeigneter open source -Ansätze sowie
- die Anwendungsprogrammierung in einer höheren Sprache (C)

mit industriegerechten Konzepten bei

- Prozessperipherieschnittstellen
- Stromversorgung
- Überwachung
- Schutz

Der Ansatz platziert sich bewusst zwischen

- A) PC- (Zusatz-) Platinen und µControllerboards einerseits und
- B) kompakter industrieller Automatisierungstechnik andererseits.

Die Genügsamkeit bei Kosten, Strom- und Ressourcenverbrauch wird erreicht mit:

- Ressourcen sparender Betriebssoftware
- Bei Verwendung von Fremd-Software nur
	- a) lizenzgebührenfreie und mit
	- b) für kommerziellen Einsatz geeigneter Lizenz.
- Verwendung nur von Standard-Kommunikationsschnittstellen wie V.24 / RS232 und Ethernet mit allen TCP-/UDP-IP-Möglichkeiten
- Verzicht auf ein vorgegebenes, festes Aufbaukonzept

weAut 01 ist vom Hard- und Softwarekonzept her ein geschlossenes, fertiges Modul. Es ist zwar durch Bestückungsvarianten und mit ggf. Zusatzmodulen modifizierbar, aber dies wird aus Aufwandgründen nicht direkt unterstützt.

Erweiterungen über die gegebenen I/O-Möglichkeiten hinaus sollen vom Ansatz her durch (Ethernet-) Vernetzung implementiert werden.

Die Baugruppe lässt sich mit einer lizenzgebührenfreien Werkzeugkette auf gut dokumentierte Weise mit allen Möglichkeiten und Freiheiten in C programmieren. Eine PLC-/SPS-Gewohnheiten entsprechende Basis von Zyklen, Timern und zahlreichen Grunddiensten bietet optional das Laufzeitsystem weAutSys.

Die qualitativen Vorzüge im Sinne von industrieller Automatisierung / Prozesssteuerung ergeben sich durch:

- industriegängige Schnittstellen
- industriegerechte Spannungsversorgung
- professionelle Schutzkonzepte für alle Schnittstellen
- Möglichkeit industriegerechter Aufbau- und Gehäusevarianten vereinfacht durch einseitige Bestückung
- hohe Qualität der Softwareerstellung bzw. der -auswahl.
- Anmerkung: Diese unvollständigen Aufzählung von Qualitätsvorzügen gegenüber Produkten der Kategorie A) bezieht sich auf den Einsatz in prozessnaher Automatisierung. Sie soll hochwertige Produkte dieser Kategorie keineswegs abwerten. Diese sind von ihrem Design her aber kaum für den direkten Anschluss an Prozessperipherie bzw. an Feldgeräte, für längere Anschlussleitungen, höheren Spannungsniveaus und EMI-Anforderungen konzipiert. Wer solche Produkte, insbesondere wenn sie Controller-Anschlüsse direkt an Klemmen herausführen dennoch so einsetzt, nimmt massive Zuverlässigkeits- und oft auch Sicherheitsmängel in Kauf.

#### <span id="page-6-0"></span>**2.2 Technische Daten**

**Leiterplatte**: 151 \* 82 mm; zweilagig; einseitig bestückt; überwiegend SMD.

- **Prozessor**: AVR ATMega1284
- **Speicher**: 128K Flash (Programmspeicher), 16K RAM, 4K EEPROM (nicht flüchtig)

small memory cards (SMC, via SPI) einsetzbar (nicht flüchtig)

**Ethernet**: 10BaseT; 28J60; RJ45.

**V.24/RS232**: SubD 9pol.; +/- 12V; MAX202

**Programmierung / Erweiterung**: ISP (10); 2Wire / I²C.

**Prozess-I/O**:8 DI 24V / 12 V (190V max.) auch verwendbar als 8 AI 8/10 Bit; 4V, 10V, 18V + Overflow 8 DO Lastspannung; max. 100mA; kurzschlussfest Zähler / Generator (auch via SubD und MAX202)

**Lastspannung / Versorgung**: 24V / 12V (+10..+30V max.)

- **redundante Einspeisung**: 24V / 12V (10..30V max.) neben der Lastspannung. versorgt redundant / zusätzlich alles außer DO / Lastspannung; ist geeignet auf für Pufferbatterie (9..24V) und Wechselstromspeisung (AC, 18V~ max.).
- **Erdung**: brückbare Trennung zwischen Schutzerde (PE Gehäuse, Schirme) und Signalerde / Lastspannung "M" (Gnd)
- **Schutz:** jeweils geeignete Schutzbeschaltungen für alle Versorgungs- und I/O-Klemmen. (Sicherung, Schutzdioden und -widerstände, robuste Treiber etc.)

**Überwachung** der Lastspannung (per Komparator und Software). zusätzlich softwareunabhängige Anzeige "Lastspannung vorhanden" bzw. "redundante Einspeisung vorhanden" durch jeweils zwei blaue LEDs.

#### <span id="page-7-0"></span>**2.3 Aufbau, Leiterplatte, Gehäuse**

Die Automatisierungsbaugruppe weAut 01 hat eine zweilagige starre Leiterplatte; sie ist einseitig und vorwiegend mit SMD-Bauteilen bestückt. Die einseitige Bestückung bietet neben einigen Kosten-, Handhabungs- und Montagevorteilen die EMV-Vorzüge (fast) durchgängiger Ground- bzw. Vcc-Planes, die zweilagig sonst nicht zu haben wären.

Eine Aufbautechnik wird dem Kunden bei der Baugruppe weAut\_01 nicht vorgegeben. Wahl und Einsatz eines geeigneten und ggf. notwendigen Gehäuses liegt in Anwenderverantwortung.

Bild [1](#page-7-1) zeigt die Platinenabmessungen. Die Platine passt in ein entsprechend breites Hutschienengehäuse. Passend bei Abmessungen und Schraubbohrungen ist beispielsweise das 157 mm breite Gehäuse "Wöhr SERIE 1570"; vgl. Bild [2](#page-8-1) ([Wöhr 1050\_deu.pdf, 1570\_deu.pdf]). Diese Wöhr-Gehäuse lassen sich mit zwei Einstecklaschen auch ohne Hutschiene an eine Wand schrauben. Taster und LEDs lassen sich mit Betätigungsachsen und Lichtleitern (Zubehör) an die Frontplatte führen.

Alternativ zum Hutschienengehäuse lässt sich die Baugruppe auch in einem (serienmäßigen) Flachgehäuse mit Kabeldurchführungen einbauen, das dann auch die Anschlüsse komplett verdeckt.

Weitere Gehäuse (Kunststoff, Aluminium) sind bei entsprechender Stückzahl lieferbar.

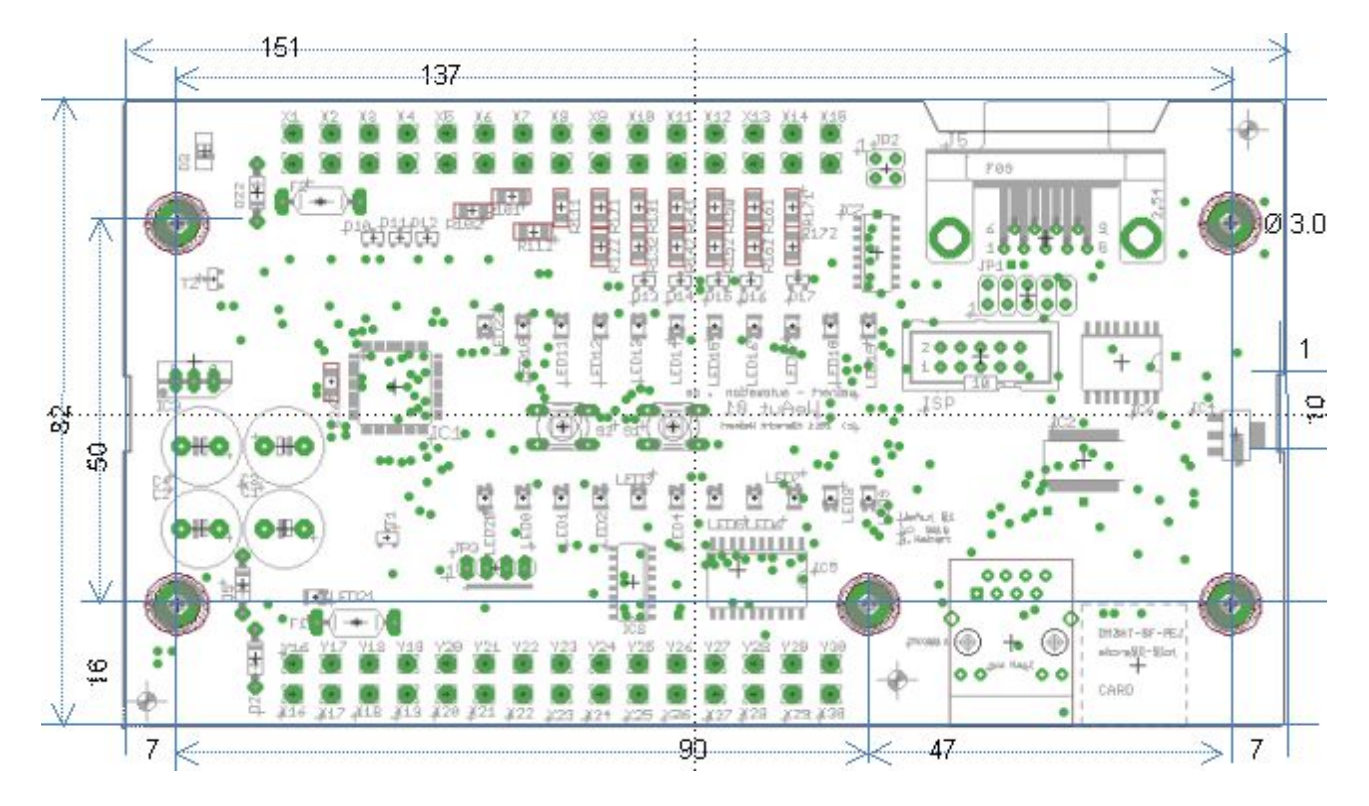

<span id="page-7-1"></span>Bild 1: Platinenabmessungen

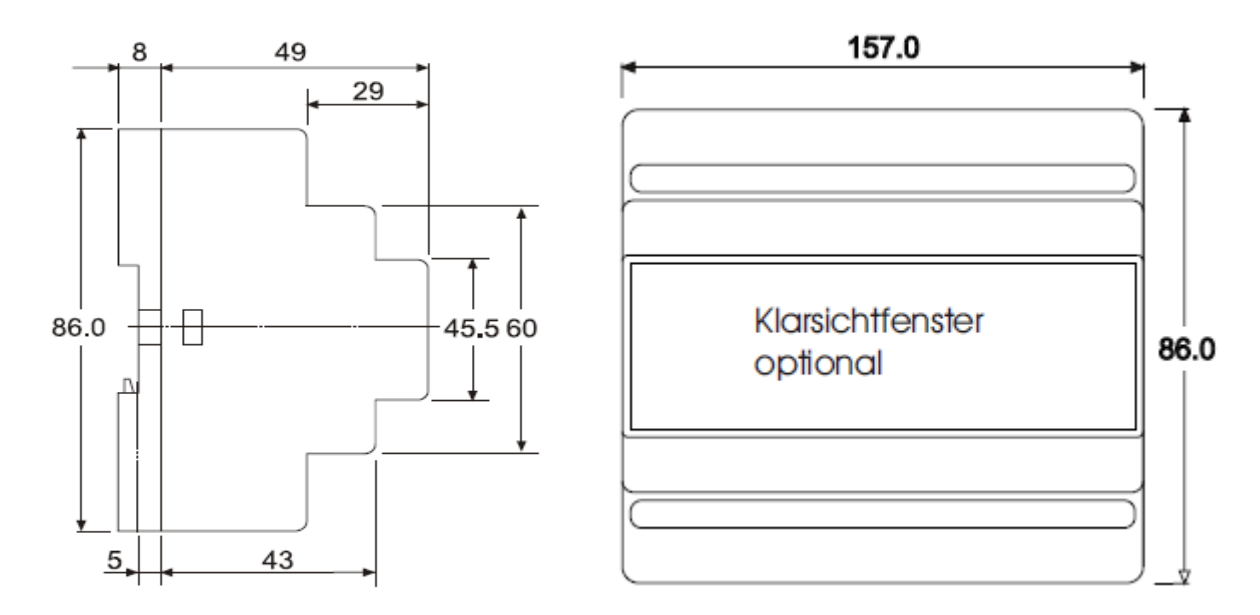

<span id="page-8-1"></span>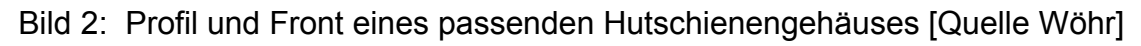

### <span id="page-8-0"></span>**2.4 Grundstruktur / Funktionsblöcke**

Bild [3](#page-8-2) zeigt die Grundstruktur von weAut\_01.

- Die grün gehaltenen Komponenten sind Teil des µControllers Atmega1284P.
- Rot dargestellte Systemteile vermitteln die (Prozess-) Schnittstellen nach außen.

Alle Komponenten werden in den zugehörigen Kapiteln erläutert.

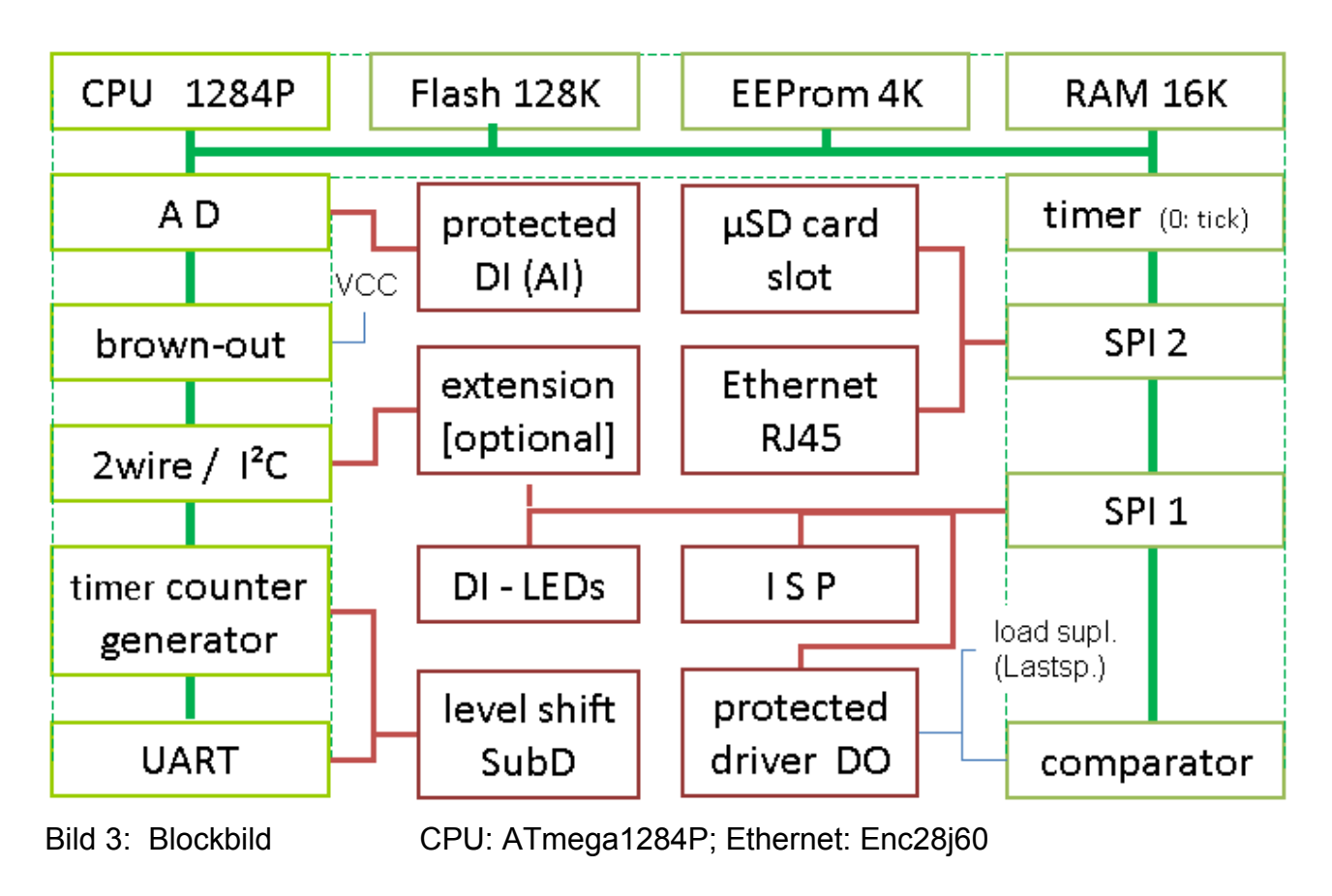

<span id="page-8-2"></span>8 weAut 01 — Benutzerhandbuch (DE 01)

#### **Prozessor**

Die eingesetzte CPU ATmega1228P hat 128 KByte Flash (Programmspeicher), 4KByte EEPROM und 16KByte RAM (Arbeitsspeicher). Der Prozessor wird 20 MHz und 5V betrieben. Dies ergibt seine maximal mögliche Arbeitsgeschwindigkeit.

Hinweis: Für weitgehend verminderte Anforderungen, insbesondere bezüglich der Ethernet-Kommunikation, ist auch eine Bestückungsvariante mit der CPU Atmega644P denkbar (Flash: 64K; EEPROM:2K, RAM 4K).

#### <span id="page-9-0"></span>**2.3 Anwendung**

Die Baugruppe ist ausgestattet mit:

- gängigen Prozessschnittstellen,
- ein effektives Laufzeitsystem weAutSys mit PLC ähnlichen Zyklen (threads) und Möglichkeiten, wie u.a. Timer,
- die Anwendungsprogrammierung in C,
- die flexible Speisung sowie auch
- der geringe Stromverbrauch
- direkte Ansteuermöglichkeit von Relais und Schützen (12 / 24V)
- direkte Ansteuerung von LED-Leuchten (12 / 24V)
- direkte Erfassung analoger und binärer Prozesssignale

Diese Merkmale eröffnen vielfältige Anwendungsmöglichkeiten:

- Ausgelagerte dezentrale Peripherie
- Zähler, Energiemanagement.
- Hausautomation (12V)
- industrielle Automation (24V)
- I/O-Konzentrator (und Vorverarbeiter) für beispielsweise PC-basierte Automatisierung via Standard Ethernet Kopplung
- Robuste Basis-Baugruppe für die µController -Ausbildung
- Steuerung oder Automatisierung von Modellen und Laboraufbauten

Die hier nur angedeutete Breite der möglichen Anwendungsszenarien kann durch Bestückungsvarianten und oder Varianten des Laufzeitsystems noch erweitert werden.

## <span id="page-10-1"></span>**3. Die Komponenten**

#### <span id="page-10-0"></span>**3.1 Bedienelemente und Anschlüsse**

Bild [4](#page-10-2) zeigt die Lage der Bedien- und Anzeigeelemente. Absolute Maße beziehen sich auf die linke untere Ecke der Leiterplatte.

Die SMD-LEDs können mit Lichtwellenleitern auch an weiter entfernten Frontplatten sichtbar gemacht werden. Desgleichen lassen sich die Taster S2 "enter" und S1 "reset" mit entsprechenden Kunststoffstangen (z.B. Potiachsen) von entfernteren Frontplatten aus betätigen. Die Betätigung von "reset" sollte mit der Frontplatte bündig abschließen bzw. gegen versehentliches Betätigen sogar etwas versenkt sein.

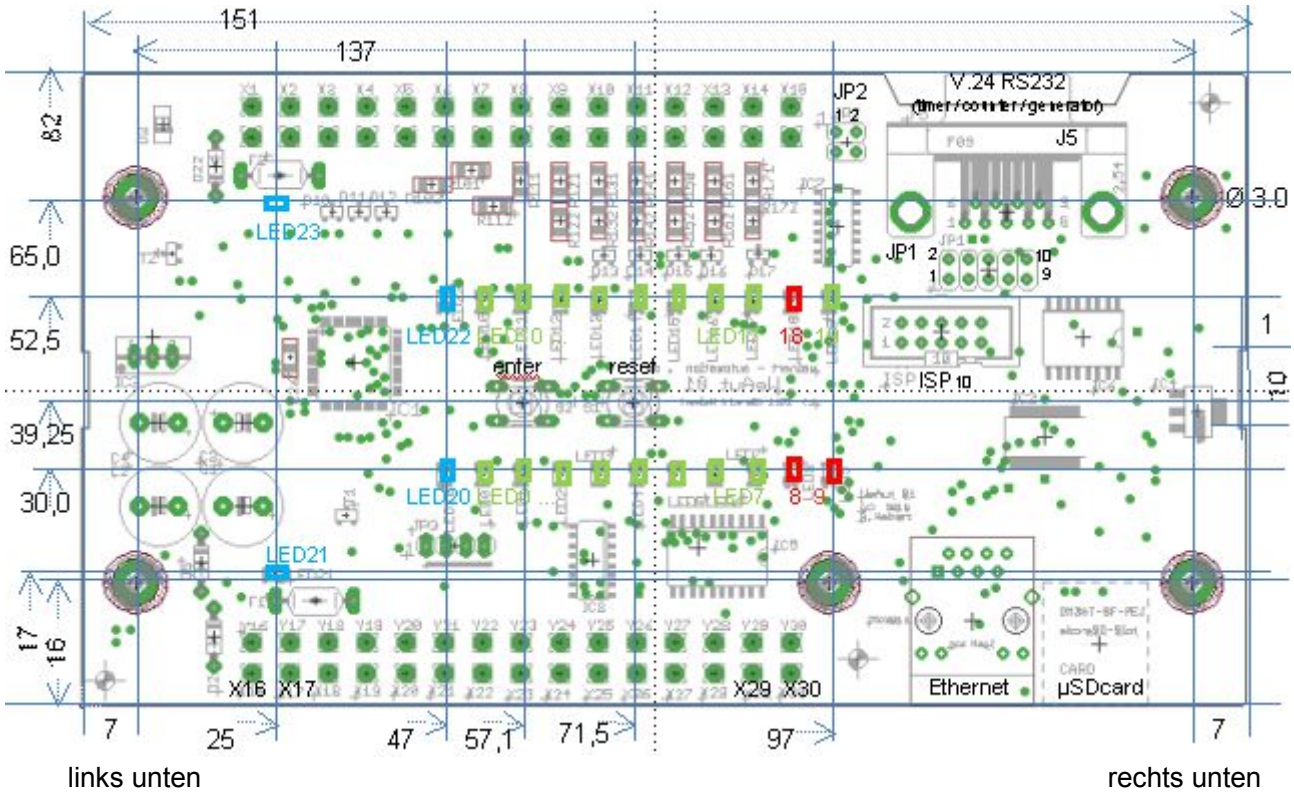

<span id="page-10-2"></span>Bild 4: Lage der B&B- und Anschlusselemente

#### **Anschlussklemmen**

Tabelle [5](#page-11-0) zeigt die Anschlussklemmen die jeweils am oberen und unteren Rand der Baugruppe angeordnet sind. Es können sowohl Schraubklemmen (äußere Lötaugenreihe) als auch Steckverbinder, auch für steckbare Schraubklemmen, (innere Lötaugenreihe) bestückt werden. Das Rastermaß für die Klemmen ist 5 mm.

X1 und X16 sind PE (Schutzerde), welche vom gemeinsamen Bezugspotential Gnd getrennt ist. Mit PE sind alle 5 Befestigungsbohrungen und die Gehäuse von Ethernet- und der V.24-Buchse sowie des SMCard-Halters verbunden. Ein Widerstand zwischen PE und Gnd (30K, 1/4W) verhindert ein "Weglaufen" im Falle einer isolierten Versorgung.

|       | X <sub>1</sub> | X <sub>2</sub> | X3                        | <b>X4</b>            | X <sub>5</sub> | X <sub>6</sub> | <b>X7</b>              | X <sub>8</sub>  | <b>X9</b>              | <b>X10</b>             | <b>X11</b>             | <b>X12</b>             |                                    | $X13$   $X14$          | <b>X15</b>     |
|-------|----------------|----------------|---------------------------|----------------------|----------------|----------------|------------------------|-----------------|------------------------|------------------------|------------------------|------------------------|------------------------------------|------------------------|----------------|
| oben  | PE             | Gnd            | œ<br>య<br>öö<br>ja<br>$+$ | Einspeis.<br>redund. | Gnd            | Gnd            | D <sub>I0</sub><br>AI0 | DI1<br>AI1      | D <sub>12</sub><br>AI2 | D <sub>13</sub><br>AI3 | DI <sub>4</sub><br>AI4 | D <sub>15</sub><br>AI5 | D <sub>16</sub><br>AI <sub>6</sub> | DI <sub>7</sub><br>AI7 | rangierbar JP2 |
| unten | PE             | Gnd            | astspannung               | Bunuuedspar          | Gnd            | Gnd            | ဥ္                     | $\overline{O}$  | DO <sub>2</sub>        | DO <sub>3</sub>        | DO4                    | DO <sub>5</sub>        | DO <sub>6</sub>                    | DO <sub>7</sub>        | 4K64-Gnd       |
|       | X16            | <b>X17</b>     | <b>X18</b>                | <b>X19</b>           | X20            | <b>X21</b>     | X22                    | X <sub>23</sub> | <b>X24</b>             | X25                    | <b>X26</b>             | <b>X27</b>             | <b>X28</b>                         | X29                    | <b>X30</b>     |

<span id="page-11-0"></span>Tabelle 5: Anschlussklemmen oben (neben SubD) und unten (neben RJ45 und SMC)

Die Lastspannung (X18 und X19) versorgt die digitalen Ausgänge sowie die übrige Elektronik, während die redundante Einspeisung (X4) ggf. nur letztere speist. Die höhere Spannung beider Einspeisungen steht über eine Diode und einen Widerstand 2K5 an X3 zur Verfügung, z.B. als kurzschlussfeste Versorgung der Eingänge DI0 .. DI7.

X30 bietet einen Widerstand (4K64, 1%, max. 30V) gegen Gnd, der z.B. als Last für einen Ausgang (DOx) oder einen Kontakt dienen kann.

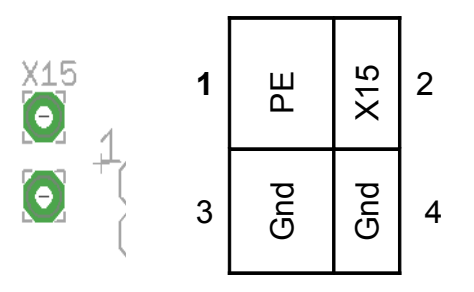

Bild 6: JP2 neben X15 zur beliebigen Verwendung von X15 oder als Gnd oder PE

# **Anzeigeelemente**

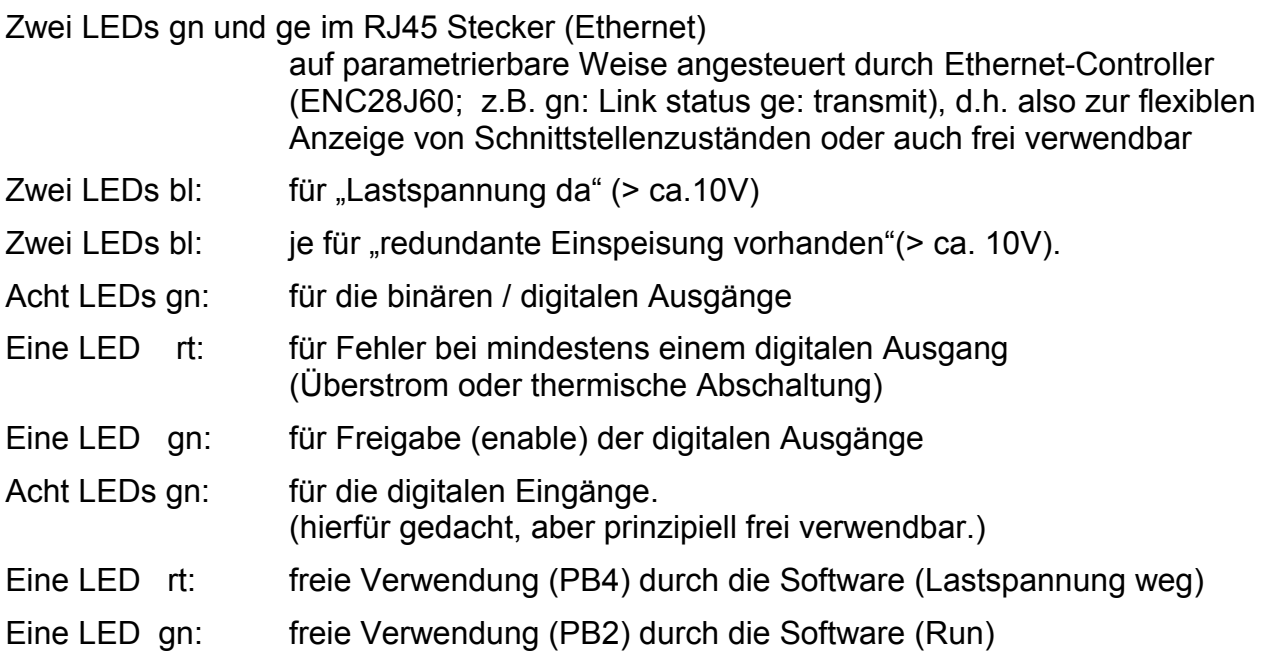

#### **Bedienelemente**

eine Reset-Taste

eine Taste mit freier Verwendungsmöglichkeit (PB0, Arbeitsname "enter")

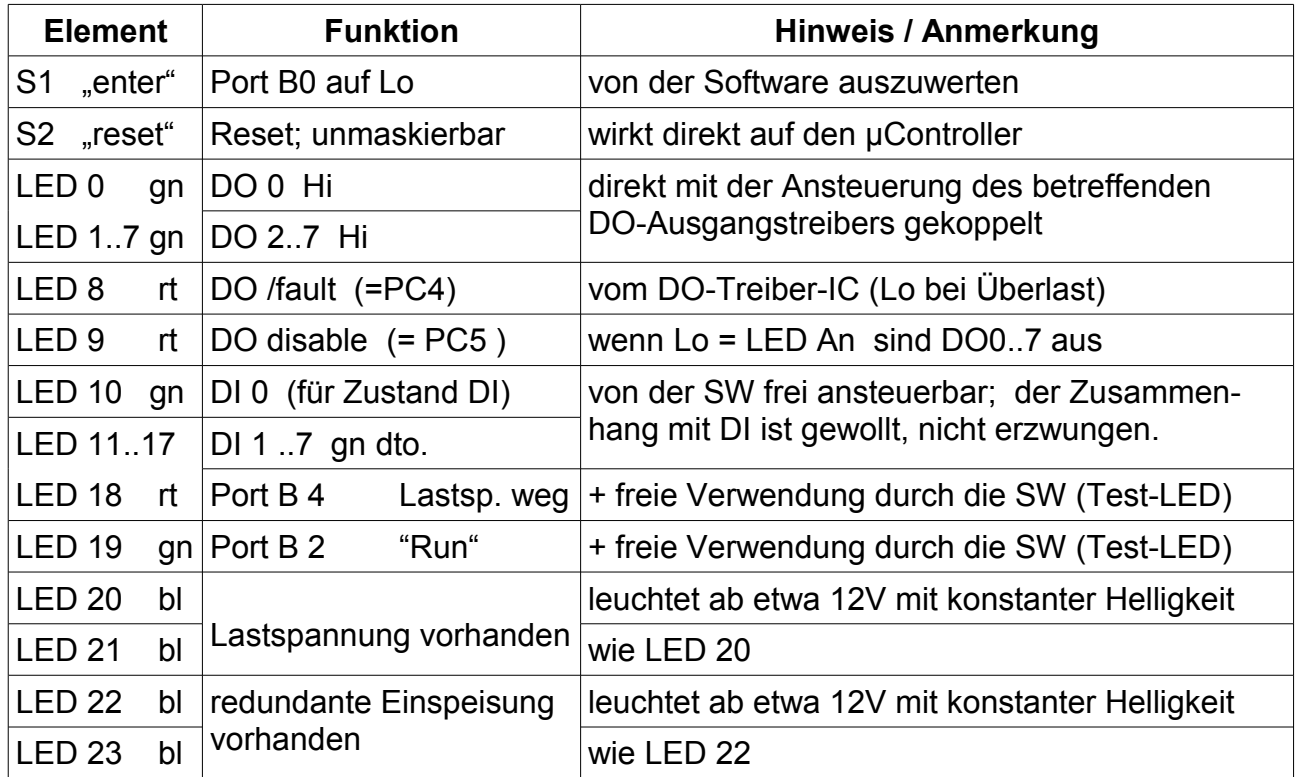

<span id="page-12-0"></span>Tabelle 7: Anzeige- und Bedienelemente

Tabelle [7](#page-12-0) zeigt die Funktionen der Anzeige-LEDs und der Bedientasten. Der dort dargestellte Zusammenhang zwischen dem Zustand der auch als Analogeingabe verwendbaren digitalen Eingänge DI 0 .. DI 7 und den grünen LED 10 .. LED 17 ist so gewollt und von der Anordnung der Klemmen und der LEDs (vgl. Bild [4\)](#page-10-2) *die* sinnvolle Verwendungsmöglichkeit dieser LEDs. Dieser Zusammenhang wird allerdings durch die Software, die die Eingänge bearbeitet und ggf. filtert, hergestellt. Insofern ist auch eine beliebige andere Verwendung der LED 10 .. LED 17 möglich.

Hinweis: Bei als AE verwendeten Eingängen wäre ein sinnvoller Zusammenhang zwischen Eingangsspannung und Anzeige "grün" herzustellen. Dies ist aber nur anwendungsspezifisch darstellbar.

Im Gegensatz dazu ist der Zusammenhang der grünen LED 0 .. LED 7 und der Ansteuerung der digitalen Ausgänge DO 0 .. DO 7 per Hardware fest vorgegeben. Diskrepanzen zwischen LED 0..7 und DO 0..7 in dem Sinne, dass eine LED leuchtet und der zugehörige Ausgang Lo ist, ergeben sich nur durch die in Tabelle [8](#page-13-0) dargestellten Umstände.

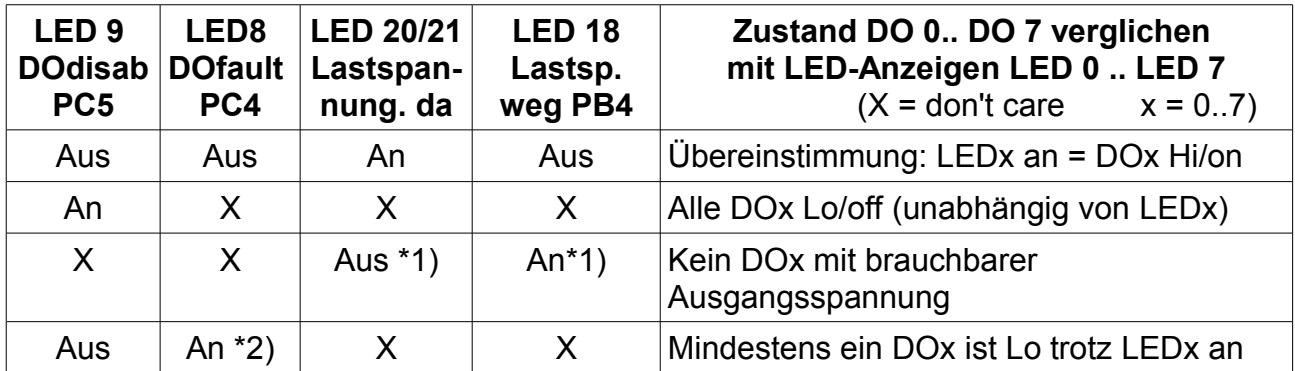

<span id="page-13-0"></span>Tabelle 8: Anzeige der LED 0 .. LED 7 und Zustand der Ausgänge DO 0 .. DO 7

Hinweis zu \*1): Diesen Zustand mangelnder Lastspannung (<10V bzw. <19V) sollte die Software mit DO disable eindeutig machen.

\*2) Der Ausgangstreiber schaltet bei Überlast / Übertemperatur u.U. alle Kanäle ab. Das Rücksetzen geschieht per SW mit kurzzeitigem DO disable.

Die kurz gefasste Interpretation von Tabelle [8](#page-13-0) ist:

Wenn keine der drei roten LEDs 8, 9 und 18 leuchten, sind die digitalen Ausgänge OK. Ihr Ausgangszustand entspricht der jeweiligen Anzeige der LED0..LED7.

#### <span id="page-14-0"></span>**3.2 Stromversorgung**

Die Gleichspannungsversorgung der digitalen Prozess-Ausgabe und der Sensoren der Prozesseingabe wird üblicherweise auch "Lastspannung" (load voltage) genannt.

- In der industriellen Automatisierungstechnik ist diese üblicherweise 24V mit einem Toleranzbereich von etwa 19 ... 27V.
- Bei der Gebäudetechnik (Steuerung, Schutzsysteme, Alarmanlagen) und in der (Nicht-Nutz-) Fahrzeugtechnik ist die Lastspannung überwiegend 12V (10..14V).

weAut 01 überdeckt beide Bereiche.

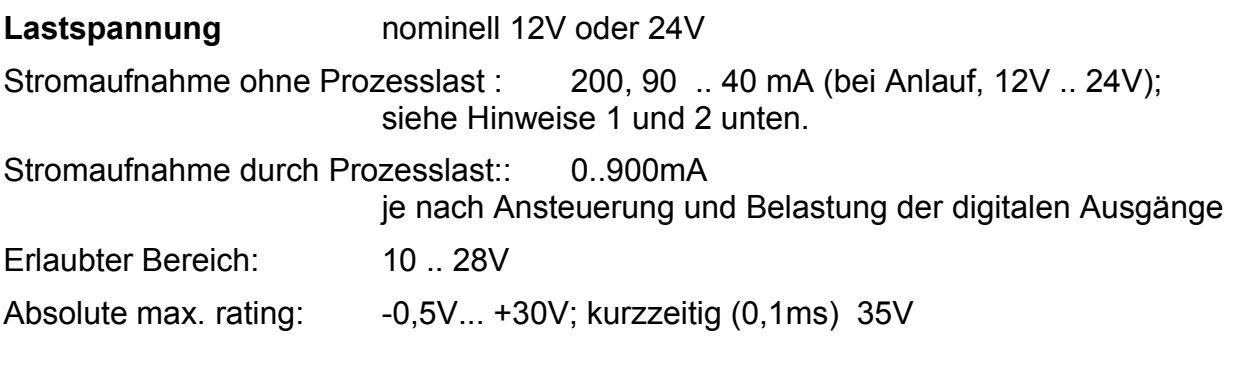

#### **Redundante Einspeisung**: nominell 12V oder 24V

Stromaufnahme: 200, 90 .. 40 mA (bei Anlauf, 12 .. 24V)

Hinweis 2: Diese Stromaufnahme trägt entweder die Lastspannung oder die redundante Einspeisung, letztere falls sie etwas (500mV) höher ist als die Lastspannung.

Erlaubter Bereich: 10 .. 29V (120 ...60 mA,; vgl. Bild [9\)](#page-15-0)

Absolute max. rating: -50V...+30V; kurzzeitig (0,1ms) 35V (Wechselspannungsspeisung möglich, s.u.)

Die redundante Einspeisung kann unter anderem auch

- mit der Lastspannung verbunden werden, und sie sollte es, wenn keine weitere Versorgung zur Verfügung steht, da dann alle Schutz- und Überspannungsdioden im Einsatz sind.
- mit externen Pufferkondensatoren verbunden werden, die über Dioden von der Lastspannungsversorgung geladen werden. Damit lassen sich die Pufferzeiten für den Prozessor, Eingaben etc. erhöhen.
- mit einem (gepufferten) Akku oder einer Batterie 9,6 .. 24V verbunden werden
- an eine Wechselspannung 8..12V<sub>eff</sub> angeschlossen werden (Hutschienentrafo z.B.)

**Überwachung** der Einspeisungen:

- zwei blaue LEDs für Lastspannung; gut sichtbare Helligkeit ab etwa 11V
- zwei blaue LEDs für die redundante Einspeisung; gut sichtbare Helligkeit ab etwa 11V; vgl. Bild [9.](#page-15-0)
- Komparator (µController-Port-Funktion) mit Schwelle bei etwa 10,5V \*<sup>1)</sup> nur für die Lastspannung, vorgesehene Anzeige des Ausfalls per Software über die rote LED18.

Die Anzeigen der (2\*2) blauen LEDs sind völlig unabhängig vom µController und dessen Software und funktionieren auch während Reset oder ISP.

Die Komparator-Funktion ist hingegen per Software für den PB3 zu erbringen. Die mit einer Diode entkoppelte Lastspannung wird geteilt (37,4K \ 4K64) mit der internen Bandgap-Referenz (1,1V) verglichen. Die Schwellen von 10,5V bzw. 19,5V \*1) stellen die untere Toleranzgrenze der Lastversorgung in einer 12V- bzw. einer 24V-Umgebung dar.

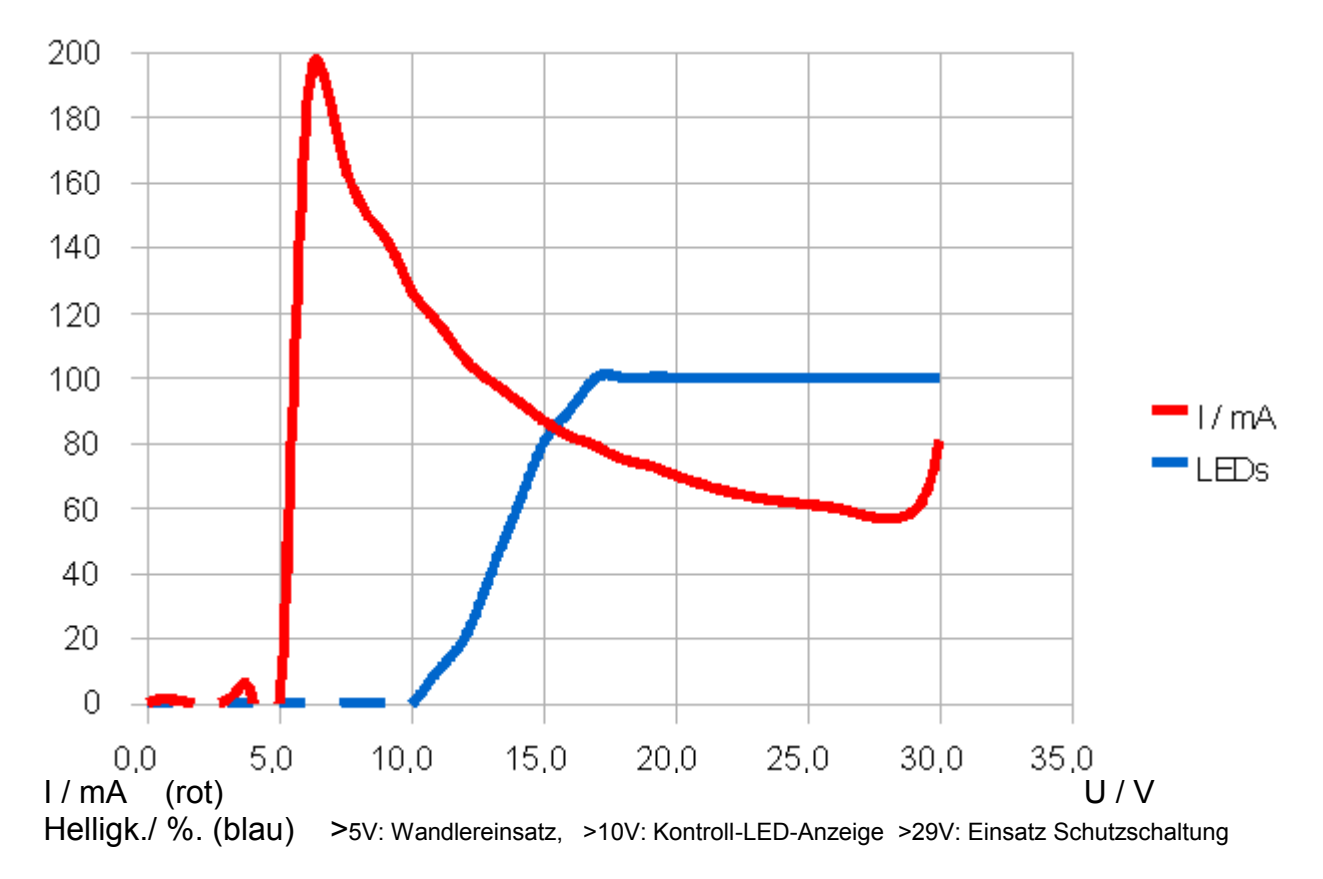

<span id="page-15-0"></span>Bild 9: Stromaufnahme und Kontrollanzeige der Einspeisung

#### **LV-Überwachung für 24V-Betrieb \*1)**

Durch das Einlöten einer Drahtbrücke als Bestückungsvariante wird (mit Teiler dann 37K4 \ 2K32) die Komparatorschwelle von 10,5V auf 19,5V geändert.

Siehe Bild [10](#page-16-0) unten und die Abbildung rechts.

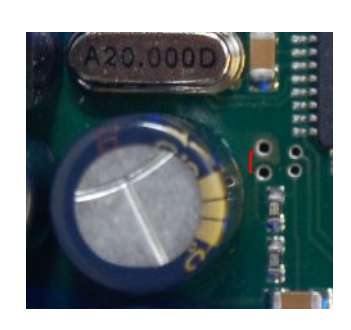

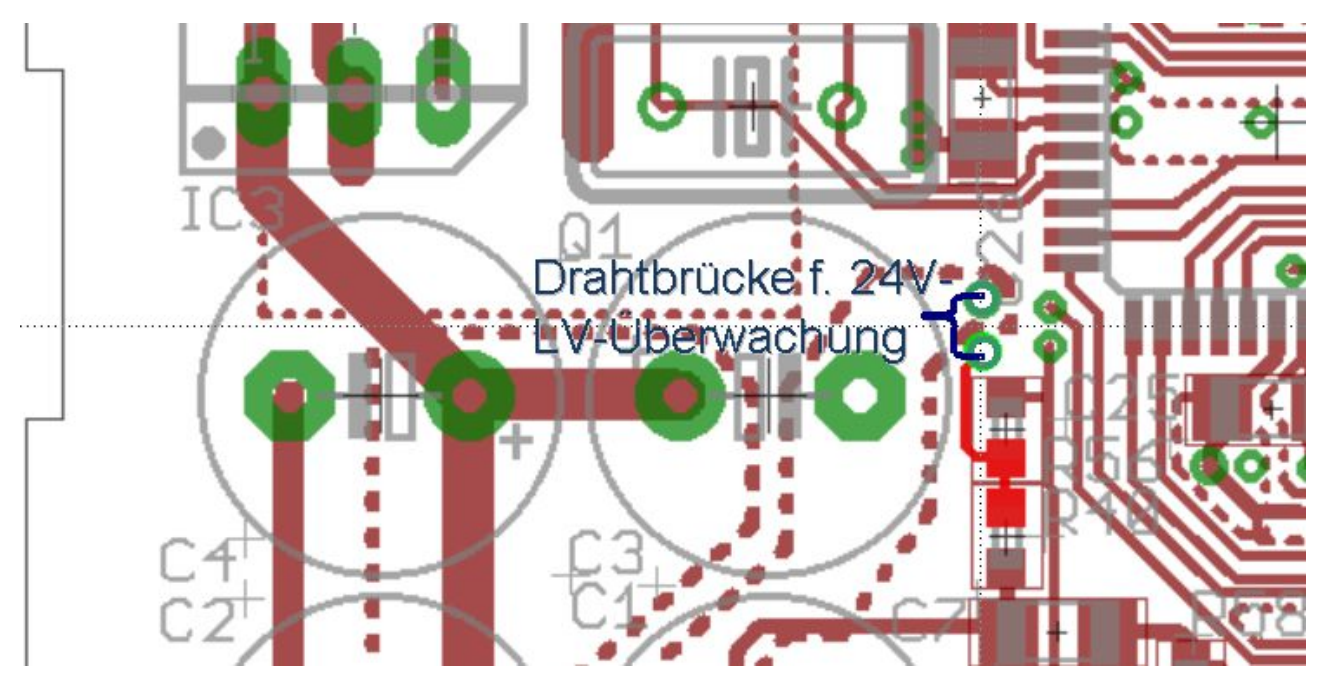

<span id="page-16-0"></span>Bild 10: Lage der Brücke für Lastspannungskomparator im 24V-Betrieb (zwischen Prozessor und großem Elko C3; blaue Klammer)

#### **Prozessorversorgung**

Sie erfolgt (im gleichen Spannungsbereich 9..28V)

● aus der Lastspannung

#### oder

- aus der "redundanten Einspeisung"
- Hinweis 1: Ist nur die redundante Einspeisung vorhanden (aber nicht die Lastspannung), so fallen lediglich die digitalen Prozessausgänge (DO, Leistungstreiber, H-Schalter) aus. Eingänge, RS-232, Ethernet-Anschluss, small memory card (SMC) etc. bleiben betriebsbereit. Auf diese Weise ist auch "Weiterdenken" trotz Lastspannungsabwurfs (z.B. Notbetrieb, Alarmmeldungen) darstellbar.

Für die interne Prozessorversorgung (mit 5V) wird ein Spannungswandler (9..35V auf 5V) eingesetzt. Diese aufwändige Lösung bietet gegenüber einem einfachen Längsregler insbesondere bei dem gegebenen weiten (Last-) Versorgungsspannungsbereich — wesentlich geringere Verluste und bessere Pufferzeiten.

Pufferung der Prozessorversorgung nach Ausfall der Einspeisung:

- 150ms bei vorher 24V
- 20 ms bei vorher 12V

#### **Überwachung** der Prozessorversorgung

Es gibt keine direkte Überwachung der (5V-) Prozessorversorgung. Sie ist in weiten Bereichen der überwachten Lastspannung gewährleistet. Die sogenannte Brown-out-Funktion des Prozessors kann allerdings einen gezielten Reset anstelle eines "unkontrollierten Sterbens" der Prozessorfunktion herbeiführen.

#### <span id="page-17-0"></span>**3.3 Schutz, Einrichtungen, Anforderungen und Konzepte**

Bei Spannungsbereichen, Überlastfestigkeit und -schutz entspricht weAut\_01 von der Konzeption her industrieller Automatisierungstechnik. weAut 01 führt keine uController-Pins an Anschlussklemmen bzw. Steckverbindungen — im Gegensatz zu ungeschützten Mikroprozessor- und PC-Baugruppen.

Hinweis / Warnung: Dies gilt nicht für "innen liegende" Pfostenverbinder und die (ISP-) Programmierschnittstelle, die nur unter Laborbedingungen genutzt oder verändert werden.

Trotz ihrer Robustheit werden das Überschreiten der Grenzwerte und andere Handhabungsfehler die Baugruppe beschädigen.

Hinweise und Werte finden sich in den jeweiligen Kapiteln.

Hier werden jeweiligen Konzepte und Mittel zum Schutz stichwortartig zusammengefasst.

#### **Schutz der Stromversorgungen (LV und red. Einsp.)**

Einlötsicherung, Verpolschutzdiode, Transzorp-Diode (Suppessor);

Vorwärtsdioden vor dem Spannungswandler zur Prozessor-Versorgung (mit Vcc, 5V).

#### **Schutz der Prozesseingänge digital und analog**

Vorwiderstände, Zenerdiode, Filter-C

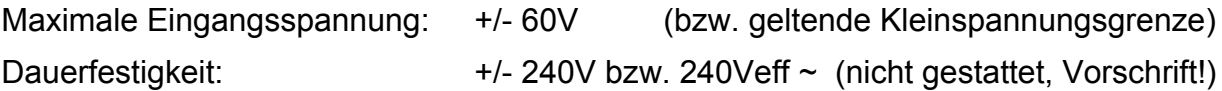

#### **Schutz binärer Prozessausgänge**

Treiber-IC + Schutz der Lastspannung (LV, s.o.)

Der Treiber-IC erlaubt (Last-) Ausgangsspannungen bis 30V und Lasten bis (acht mal) 100mA. Die acht Ausgänge des Treiber-ICs ([10]) sind gegen Überlastung und Kurzschluss geschützt; sie sind direkt mit den DO-Ausgangsklemmen verbunden.

Hinweis / Warnung: Das Treiber-IC verträgt keine (Speise-) Spannung über 35V und keinerlei Einspeisung in die (acht) Ausgänge. Desgleichen verträgt es zwar induktive Lasten, aber nicht deren externe, also nicht selbst kontrollierte, Ab- und Zuschaltung. Ein Verletzen dieser Grenzen und Regeln ("eine passive Last pro Ausgang, fest angeschlossen") kann den Treiber-IC und damit damit die Baugruppe.zerstören.

Weitere Hinweise zu den Grenzwerten des DO-Treibers siehe bei [10].

#### **Schutz der RS232 / V.24 Signale**

Der eingesetzte Baustein MAX202CWE bietet 15kV-ESD-protection an den Ein- und Ausgängen (9-pol. SubD). Dies betrifft die vier Signale TX, RX, RTS und CTS am SubD-Stecker; siehe auch das Datenblatt des eingesetzten (MAX-) Bausteins. Dieser Schutz gilt auch für die auch vorgesehene Verwendung dieser Ein und Ausgänge als "freie" +/- 6..12V Binärein- und Ausgänge bzw. als Timer/Generator/Counter.

#### **Schutz der Ethernet-Schnittstelle**

Galvanische Trennung in der RJ45-Steckverbindung; siehe Bild [11.](#page-18-0) PoE (power over Ethernet) ist an dieser Schnittstelle nicht erlaubt.

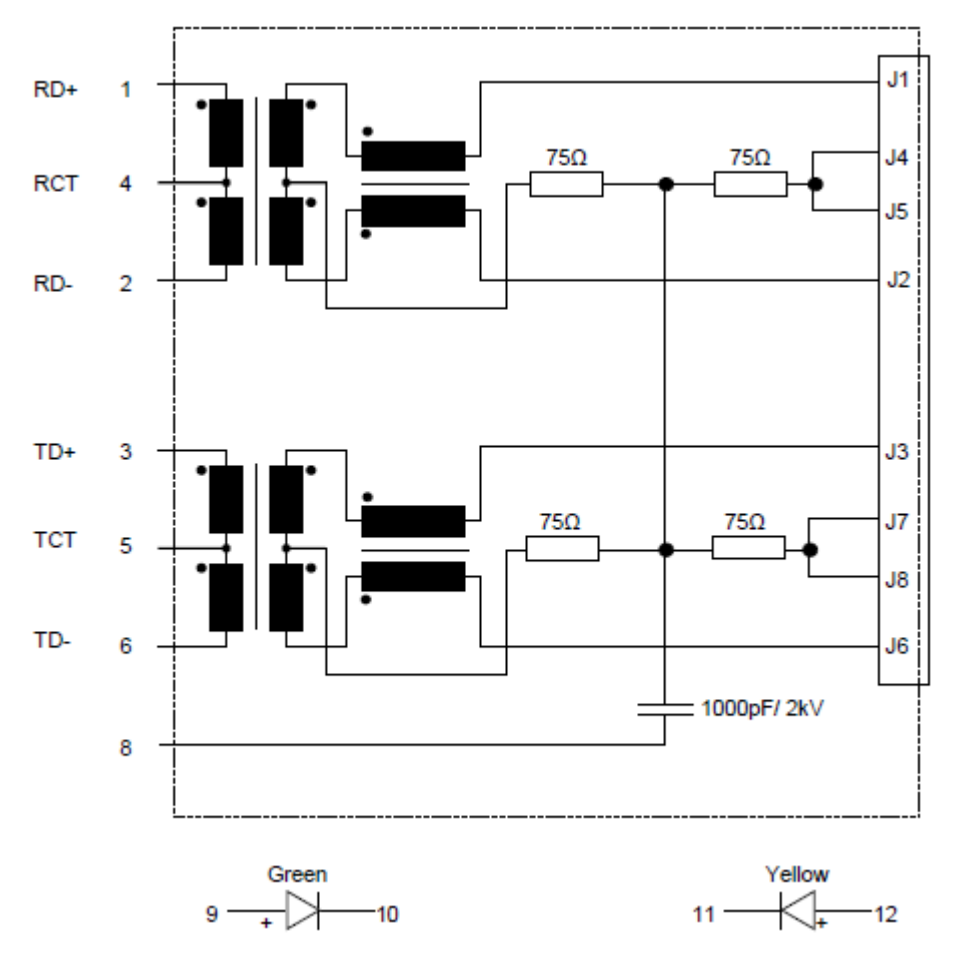

<span id="page-18-0"></span>Bild 11: RJ-45-Buchse für den Ethernet-Anschluss mit Trafos, Filtern und LEDs

#### **EMV, Erdung**

Die großzügig bemessenen Versorgungsflächen (ground planes) bieten einigen Schutz gegen Ein- und Abstrahlung. Empfohlen wird der Einbau in ein leitfähiges Kunststoff- oder ein mit PE verbundenes Metallgehäuse.

PE (Gehäuse- / Schutzerde) und Gnd (Erde, 0V, Bezugspotential) sind getrennt. Die Spannungsdifferenz soll 30V nicht überschreiten; vor "statischem" auseinander Driften schützt ein Widerstand.

Die Trennung kann mit einem "Jumper" JP2-1=3 aufgehoben werden.

Hinweis: Die Nutzung der seriellen Schnittstelle kann die genannte Trennung von PE und Gnd aufheben, falls diese in der Gegenstelle gebrückt sind. Es gibt auch (billige) "V.24-Kabel", die dies schon ohne Anschluss an eine Gegenstelle normwidrig tun.

#### <span id="page-19-0"></span>**3.4 Kommunikationsschnittstelle — Ethernet**

Es gibt eine Ethernet-Schnittstelle ([11], [12]) mit

- 10Base-T (10 Mb/s; 100ns bit time)
- Automatic Polarity Detection and Correction
- Full and Half-Duplex
- Zwei Status-LEDs in der RJ45-Buchse

Der Controller ist ein ENC28J60 ([11]). Damit sind auf der Baugruppe praktisch alle transport und application layer Protokolle und Anwendungen implementierbar. Die durch den Controller 28J60 bedingten Grenzen sind

- 10Base-T (kein 100 / 1G)
- kein Auto cross over

Im Lichte des Mikrocontrollers betrachtet sind dies keine Einschränkungen. Bei Anschluss über einen halbwegs intelligenten switch/router wirken sie sich auch nicht auf das übrige (ggf. schnellere) LAN aus.

Die Ethernet-Schnittstelle ist (naturgemäß) über Transformatoren potentialgetrennt. Die eingesetzte RJ-45-Buchse hat Gleichtaktdrosseln zur Störunterdrückung; siehe Bild [11.](#page-18-0)

Die (kabelseitigen) Sekundärwicklungen sowie die unbenutzten Stiftpaare sind über Abschlusswiderstände (75 Ohm) und einen Kondensator 1nF/2kV mit PE verbunden. Dieser untereinander verbundene (Gleichtakt-) 75-Ohm.Abschluss aller Adernpaare verbietet nennenswerte Spannungen zwischen den Adern.

Hinweis: Die Baugruppe weAut\_01 darf demgemäß nicht an ein Netzsegment mit "power over Ethernet" (PoE) angeschlossen werden.

#### **MAC-Adresse**

Diese ist eine für ein Gerät normalerweise weltweit eindeutige 48-Bit-Adresse, vom Typ IEEE- MAC-48 bzw. nun EUI-48. Die letzten (least significant) 24 Bit sind eine vom Hersteller eindeutig vergebene Schnittstellennummer. Die ersten 24 Bit bezeichnen als OUI die Herstellerfirma. OUIs müssen vom IEEE-RA gekauft werden.

Es gibt mehrere Möglichkeiten damit umzugehen:

- 1. OUI kaufen und singuläre EUIs vergeben. Diese Dienstleistung wird von weinert – automation nicht angeboten.
- 2. Eindeutiges "locally administered" Schema verwenden und Gerät zuordnen.

Der zweite Ansatz, der die direkte Interoperabilität der Geräte an einem (Sub-) Netz gewährleistet, ist für (Automatisierungs-) Module in einem lokalen Netz angemessen bzw. hierfür vollkommen ausreichend. Diese beiden Möglichkeiten werden durch das Bit 1 des sechsten (most significant) Byte der MAC-Adresse unterschieden:

- $0 =$  globally unique (OUI + serial number) 24 Bit
- 1 = locally administered.

weAutSys erlaubt die Konfiguration der MAC-Adresse und anderer TCP/IP-Einstellungen über die Bedienschnittstelle(n) und deren persistente Hinterlegung im EEPROM (per Bedienung oder via ISP).

#### <span id="page-20-0"></span>**3.5 Kommunikationsschnittstelle — V.24 / RS323**

Für die Kommunikation via V.24 und optional auch als zusätzliche E/A, insbesondere für Timer / Generator / Counter dient an der Baugruppe eine 9polige SubD-Buchse (Bild [12\)](#page-20-2).

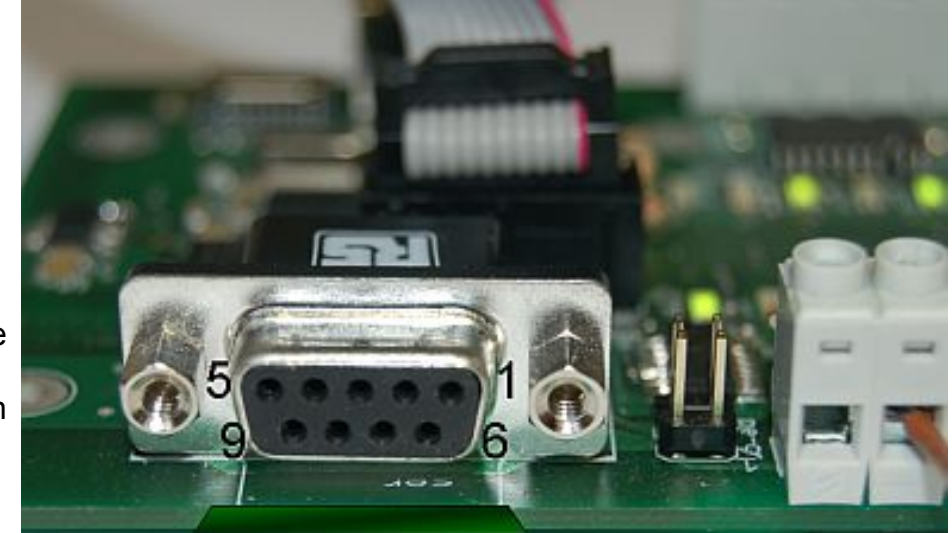

<span id="page-20-2"></span>Bild 12: 9 polige SubD-Buchse (female), Blick von außen

Die Buchse (female) ist üblicherweise am DCE (data circuit-terminating equipment, Modem) während der Stecker (male) zum DTE (data terminal equipment, Rechner) gehört. Die Verbindung ist 1:1; die genormten Signalbezeichnungen (Tabelle [13\)](#page-20-1) beziehen sich auf das DTE und damit nicht auf die (DCE-) Sicht der Baugruppe.

Die Pegel sind +/- 3..15 V (log 0 / 1); Pegelwandlung (und Schutz) für vier Signale macht ein entsprechendes IC (MAX202).

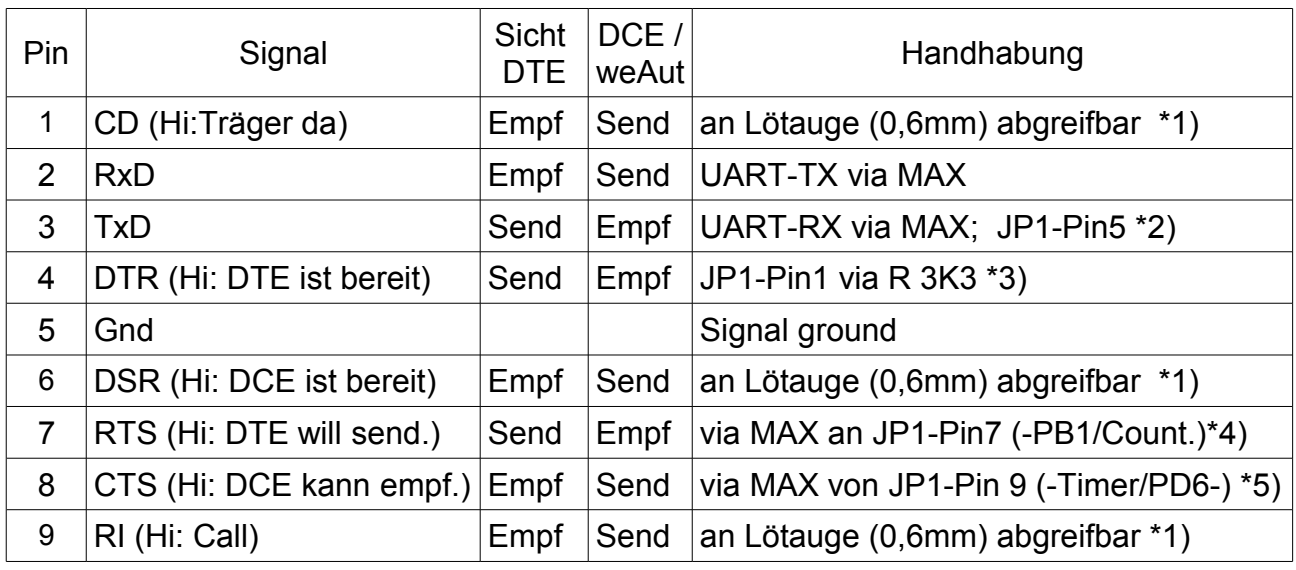

<span id="page-20-1"></span>Tabelle 13: SubD-Steckverbindung für RS232 (V.24) – Belegung

Anm. \*1): Freie Verwendung, i.A. aber unbelegt / unbenutzt.

Anm. \*2): Für Ponyserver-ISP "reset=!txd" (siehe unten, Bilder [14](#page-21-0) und [15,](#page-23-1) Seite [23\)](#page-23-1)

Anm. \*3): Für Ponyserver-ISP "mosi=dtr" (siehe Bilder [14](#page-21-0) und [15,](#page-23-1) Seite [23\)](#page-23-1)

20 weAut 01 — Benutzerhandbuch (DE 01)

- Anm. \*4): Brücken von JP1-Pin7=Pin8 (Bild [14\)](#page-21-0) legt RTS (7) an Port B1 (Eingang); Verwendung ist
	- a) Abfrage des RTS für V.24-Kommunikation (Flusskontrolle) oder
	- b) SubD Pin 7 als Zählereingang (Timer/Counter 1 External Counter Input)
- Anm. \*5): Brücken von JP1-Pin9=Pin10 (Bild [14\)](#page-21-0) legt CTS (8) an Port D6 (Ausgang); Verwendung ist
	- a) CTS-Flusskontrolle des V.24-Empfangs
		- (u.U. sinnvoll wegen begrenzter Puffergröße)
	- b) SubD Pin 8 als Generatorausgang

(PD6 - Timer/Counter2 Output Compare Match B Output)

Anm. \*3): Zahlreiche Verwendungsmöglichkeiten; siehe unten.

Pegelanpassung (V.24 <-> TTL) und Schutz (ESD) macht für die vier Signale an den Pins 2, 3, 7 und 8 der SubD-Buchse ein Maxim-Baustein (MAX 202).

Das Laufzeitsystem weAutSys verwendet die V.24-Schnittstelle in Grundeinstellung als Standardein- und -ausgabe für Befehle und Log-Ausgaben mit:

38400 baud, 8 Databits, 1 Stopbit, no parity, no flow control.

Über die (standardmäßig gesteckten) Brücken JP1-7=8 und JP1-9=10 stehen RTS und CTS an den Ports PB1 bzw. PD6 zur Verfügung. Optional kann also CTS und/oder RTS flow control genutzt werden (in weAutSys jeweils unterstützt).

Alternativ können statt CTS oder RTS auch beliebige Port-Funktionen (siehe auch folgendes) genutzt werden. Das gilt grundsätzlich auch für RxD und TxD.

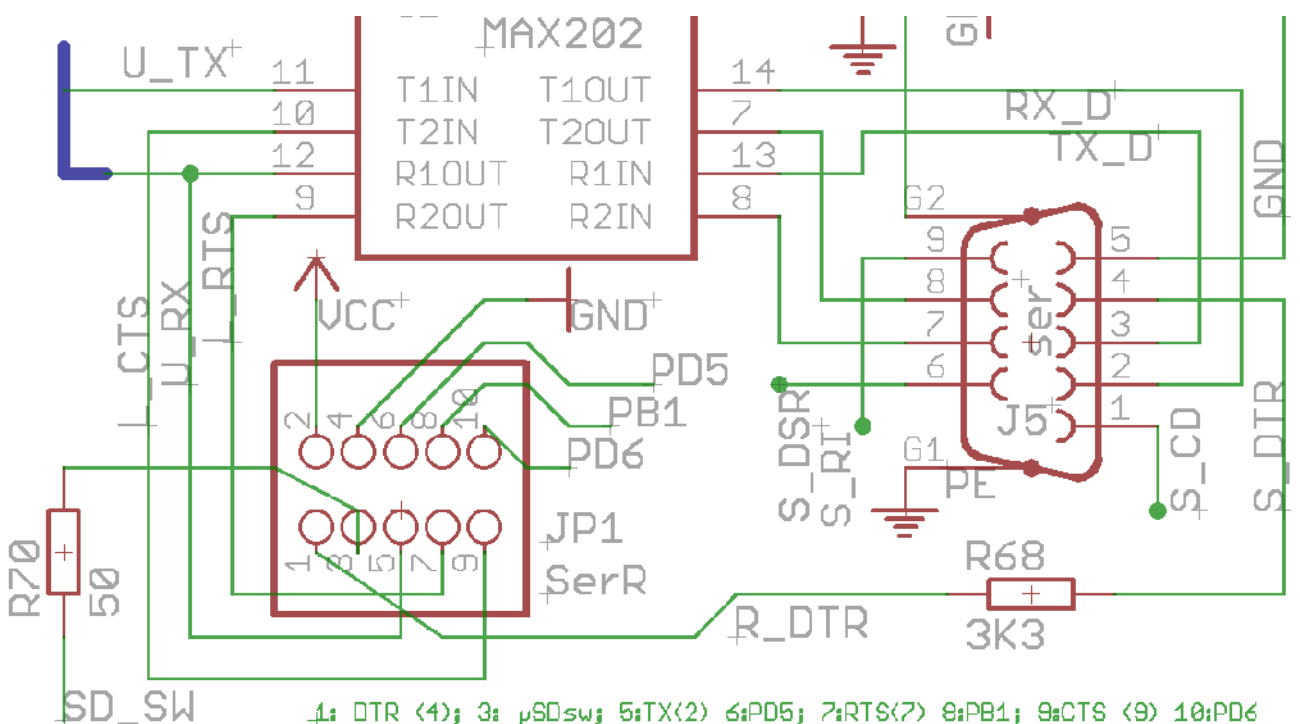

<span id="page-21-0"></span>Bild 14: Anschluss V.24, timer counter generator (PD6, PB1) und Rangierung JP1

Die Belegung der Rangierstiftleiste JP1 passt zur ISP/SPI-Schnittstelle; vgl. die Bilder [14](#page-21-0) und [15](#page-23-1) auf Seite [23](#page-23-1) und siehe unten.

#### <span id="page-22-2"></span>**Counter / timer / generator**

Die an die Siftleiste JP1 geführten Ports PD5 (JP1-Pin6), PB1 (JP1-Pin8) und PD6 (JP1- Pin10) können von da \*) auch als freie Ports für interne Erweiterungen genutzt werden.

Hinweis \*): Bei einer solchen Verwendung ans freie Ports sind diese (elektrisch) ungeschützt. Insofern dürfen diese dann lediglich für interne Erweiterungen verwendet werden. Sie sind nicht als Prozess-I/O herauszuführen.

Bei Verwendung von PB1 als Eingang und PD6 als Ausgang können diese über den MAX202-Baustein invertiert mit V.24-Pegeln ESD-geschützt auf die SubD-Buchse geführt werden. Dies geschieht mit zwei Steckbrücken auf der Stiftleiste JP1; siehe dazu Tabelle [13](#page-20-1) mit Erläuterungen sowie Bild [14\)](#page-21-0).

Eine vorgesehene Verwendung dieser Ports ist

- $\bullet$  PB1 als Zähler. (8 bit) = Timer1 \*\*) mit optional Clock Eingang
- PD6 als Generator / Zeitgeber (16 bit) = Timer2 mit optional compare/match B-Ausgang
- PD5 (evtl.) Schalter des SMC-Schachts (= JP1-3; Lo : small memory card inserted)
- Hinweis \*\*): Timer 0 ( 8 bit) dient bei weAutSys intern fest vergeben als Systemzeitgeber (tick interrupt). Die Timer 1 und 2 stehen der Anwendungssoftware zur freien Verfügung

#### <span id="page-22-1"></span><span id="page-22-0"></span>**3.6 Programmierung und Erweiterung SPI**

Der ATmega1284 (644 etc.) bietet zwei SPI-Schnittstellen:

- SP1 mit PB5..7=MOSI, MISO, SCK (standard SPI /ISP) und
- SPI2 mit PD2..4=MISO, SKC, MOSI (UART as SPI / master only)

Beide werden genutzt: SPI2:

- für den Ethernet controller
- für die SMC (Steckplatz / slot für kleine Speicherkarten)

SPI1:

- als ISP
- für die digitalen Ausgänge (DO)
- für die LEDs der (digitalen) Eingänge (DI-LEDs) sowie
- für mögliche Erweiterungen.

SPI1 wird für die vorhandene Peripherie (DO, DI-LEDs) mit maximaler Geschwindigkeit (10 MHz = ½ Prozessortakt) betrieben. Bei SPI1 werden MISO, MOSI und SCK widerstandsentkoppelt für eingebaute Peripherie verwendet, um mit der ISP-Funktion nicht zu kollidieren.

#### <span id="page-23-0"></span>**SPI als ISP**

Für die Verwendung als SPI-Erweiterung vor allem aber als ISP-Schnittstelle wird SPI1 in der übliche 10-Pin-Variante (statt 6-Pin) auf einen Wannenstecker geführt, siehe Bild [15](#page-23-1) auf Seite [23.](#page-23-1) I.A. wird der 10-polige Wannenstecker "ISP" nur bei Softwareupdates genutzt und dann über ein Programmiergerät (wie z.B. smartUSB) oder über die serielle Schnittstelle (via Pfostenstecker JP1; s.u.) mit dem Entwicklungsrechner verbunden.

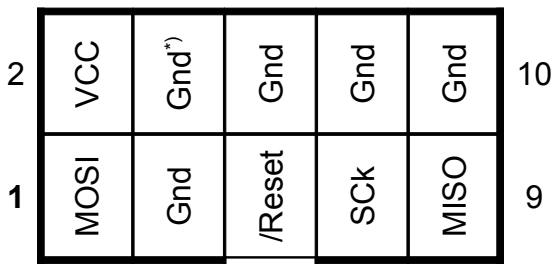

<span id="page-23-1"></span>10 Bild 15: Belegung des ISP-Schnittstellen-Steckers (10pol. Wannenstecker)

Hinweis: Pin 3 (Gnd) ist so üblich, obgleich **1** von Atmel als NC (unverbunden) definiert.

- Hinweis: Der ISP-Wannensteckers kann als SPI für Erweiterungsmodule genutzt werden. Dies funktioniert zusammen mit entsprechender alternativer Verwendung von 2wire (s.u.) oder der Ports PB1, PD5 und PD6 (s.o.).
- Warnung: Die vorgegebene (Standard-) Belegung der 10 Stifte für 6 Signale (Bild [15\)](#page-23-1) ist schlecht gewählt. Ein Voreilen von Gnd ist kaum machbar, ein Nacheilen sogar wahrscheinlich. Ziehen und Stecken unter Spannung ist also eher kritisch zu sehen. Die hier nicht verwendete 6-polige (Bild [17\)](#page-23-2) Belegung wäre diesbezüglich noch kritischer.

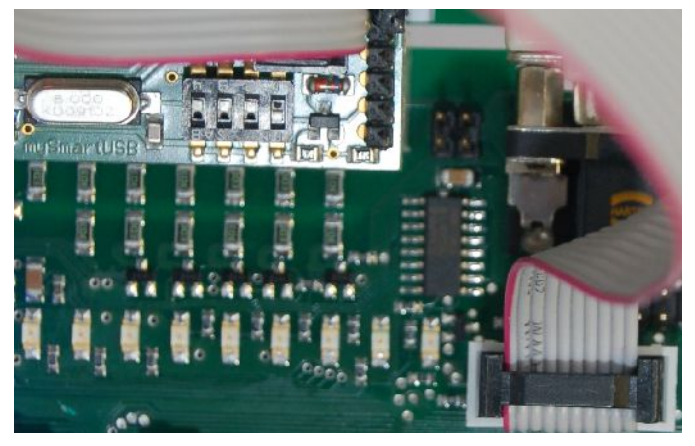

Via Programmiergerät, hier mySmartUSB als Beispiel, zum Entwicklungsrechner

Bild 16: ISP an Programmiergerät

Für die Verwendung des Programmiergeräts mySmartUSB muss für Windows der Treiber von Silicon Labs (CP210x USB to UART) installiert sein. Mit dem Befehl

avrdude  $-p$  atmega1284p  $-p$  com7  $-c$  avr911  $-n$   $-v$ 

als Test werden die Einstellungen des µControllers ausgelesen aber nichts programmiert. Statt com7 im Beispiel ist der jeweils verwendete COM-Port einzusetzen.

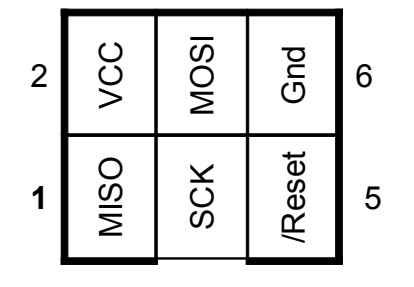

<span id="page-23-2"></span>Bild 17: Alternative 6polige Belegung des ISP-Schnittstellen-Steckers; so z.B. beim Programmierer mySmartUSB light.

Hinweis: weAut\_01 verwendet diese Belegung nicht.

Bei Nutzung des kompakteren (und schnelleren) Programmiergeräts mySmartUSB light benötigt man einen Adapter von dessen 6poliger ISP-Belegung (Bild [17\)](#page-23-2) zur hier verwendeten 10poligen (Bild [15\)](#page-23-1).

Der entsprechende Testbefehl mit mySmartUSB light lautet dann sinngemäß

avrdude -p atmega1284p -c avrisp2 -P com4 -n -v

#### **ISP (SPI) via direktem seriellem Anschluss**

Alternativ kann die ISP-Schnittstelle auch ohne zwischengeschaltetes Programmiergerät mit der seriellen Schnittstelle des Entwicklungsrechners verbunden werden. Solche Verfahren laufen unter Begriffen wie "[serial] bit banging" oder "Pony".

```
# serial ponyprog (weAut_01 direkt)
programmer
  id = "ponyWeAut";desc = "weAut serial, reset='txd sck='rts most='dtr miso='cts": type = serbb;
 reset = ~3:
 sck = \sim 7;most = 4;
 miso = ~8;
```
<span id="page-24-1"></span>Listing 18: Konfiguration für "Pony direkt"

(in C:\Programme\WinAVR\bin\avrdude.conf bzw. /etc/avrdude.conf)

Diese Programmiermöglichkeit kann in der Konfiguration gemäß Listing [18](#page-24-1) ohne zusätzliche Hardware genutzt werden, wenn jeweils die Pins 1, 5, 7 und 9 vom Wannenstecker "ISP" und der Rangierstiftleiste JP1 verbunden werden; vgl. die Bilder [14,](#page-21-0) [15](#page-23-1) und [20.](#page-25-1) Das 1 zu 1-Verbinden aller 10 Pins (mit dem üblichen Programmierflachkabel) ist einfachkeitshalber ebenso möglich; siehe Bild [19.](#page-24-0)

<span id="page-24-0"></span>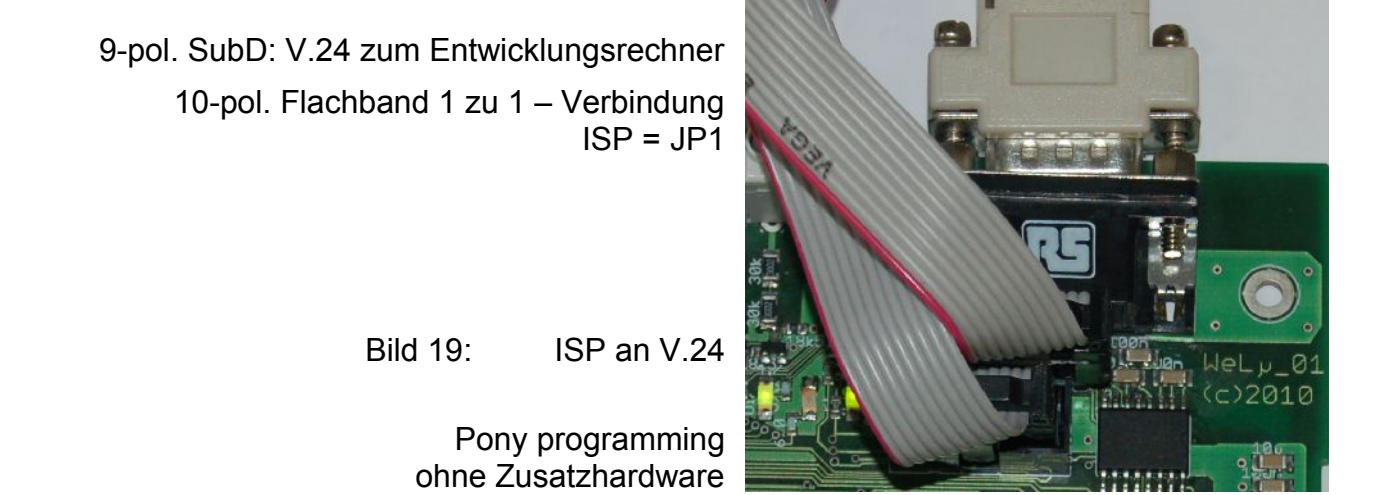

Der Vorzug der direkten Verbindung ist in der Einsparung eines zusätzlichen Programmiergeräts. Der häufig behauptete Geschwindigkeitsnachteil war hingegen, im Vergleich mit dem smartUSB, entweder

• bei manchen Systemen und USB-zu-seriell-Adaptern nicht zu beobachten — eher das Gegenteil (Windows Server 2003, Linux Mint 12 mit /dev/ttyS0)

oder aber

- so gravierend, dass alles außer fuses Lesen und Setzen praktisch unmöglich war (Windows 7 mit USB-Adapter).
- Hinweis: smartUSB light ist nicht nur schneller als smartUSB, es kann auch fuses programmieren. Er hat aber die 6polige Schnittstelle und wird leider ohne Adapter auf 10polig geliefert

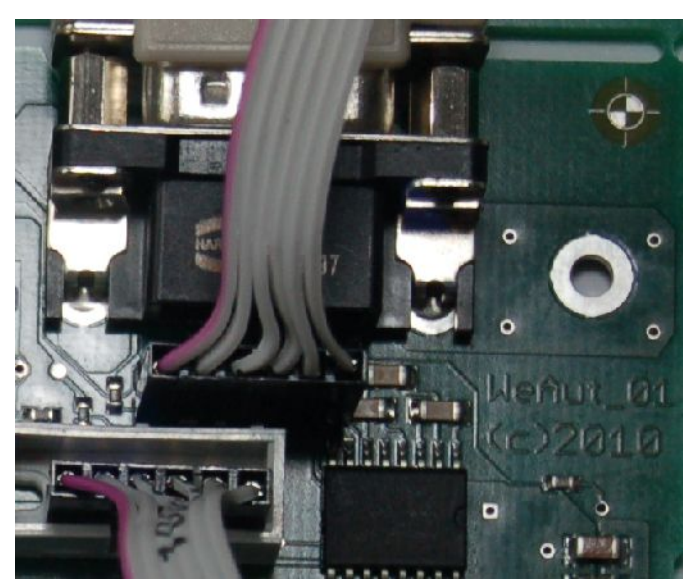

Seriell zum Entwicklungsrechner

"Bitbang" oder "Pony" programming ohne zusätzliches Programmiergerät

Einreihiges. Flachband 1 zu 1 - Verbindung ISP = JP1, siehe auch Bild [21](#page-25-2)

Es genügt, die unteren 5 Pins von ISP und Pfostenverbinder JP1 zu verbinden

<span id="page-25-1"></span>Bild 20: ISP an V.24 (einreihig)

#### <span id="page-25-0"></span>**Rangierung / Erweiterung (Stiftleiste JP 1)**

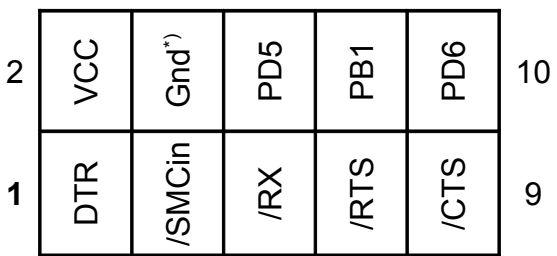

<span id="page-25-2"></span>Bild 21: Belegung der Stiftleiste JP1 (oberhalb 10pol. Wannenstecker)

Hinweis: Untere Reihe 1 zu 1 mit unterer Reihe des ISP-Wannenstecker für serielle ISP verbinden; vgl Bilder [14](#page-21-0) und [20.](#page-25-1)

"DTR" (Pin1 ) geht über Schutzwiderstand (3K3) direkt an die SubD- (V.24) Buchse und ist nur für "ISP via serielle Schnittstelle" gedacht. "/RTX", "/RTS" und "/CTS" sind hingegen (via MAX Baustein) invertiert und pegelgewandelt.

#### **ISP über diese serielle Schnittstelle mit dem bootloader von weAutSys**

Am wenigstenaufwändig ist die Änderung der System oder Anwendungssoftware mit dem in weAutSys integriertem bootloader. Nur dessen Laden/Ändern selbst erfordert einen der vorher beschriebenen Wege.

#### <span id="page-26-0"></span>**Two-wire-interface / I²C**

Das (komplexe) 2wire- oder I2C-Protokoll wird von über 1000 ICs und vielen Zusatzmodulen, wie LCD-Displays, verstanden. Der I2C ist in üblicher Belegung an der Stiftleiste JP3 (Bild [22\)](#page-26-1) verfügbar. Da dieser Anschluss die (5V-) Versorgung mitführt, kann er auch gleich eine Erweiterungsbaugruppe speisen.

<span id="page-26-1"></span>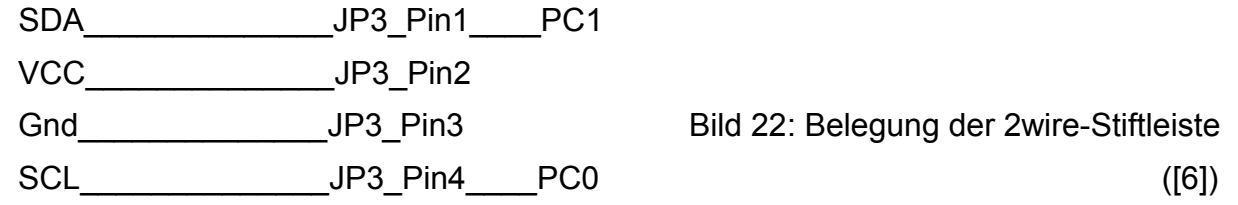

#### **Alternative Verwendung**

Mit JP3 lassen sich auch PC0 und PC1 als Ports auf eine Erweiterungsbaugruppe zur dortigen beliebigen Verwendung führen. Beispielsweise lassen sich DCF77-Empängermodule mit einen Steuereingang (meist enable) und einem Datenausgang hier anschließen.

Wird auch die ISP-Schnittstelle als SPI (Bild [22\)](#page-26-1) auf diese Erweiterungsbaugruppe geführt, können dort auch zwei weitere SPI-Module (mit PC0 und PC1 als CS) betrieben werden.

Wird diese Schnittstelle weder als SPI noch für solche Erweiterungen verwendet, können JP3\_Pin1 (PC1) als Test-Pin\_1 und JP3\_Pin4 (PC0) als Test-Pin\_2 für die Entwicklung bzw. Beobachtung der Software konfiguriert und Verwendet werden. Das ist eine Art "messtechnisches Äquivalent" zu den Test-LEDs (rt und gn) und wird in weAutSys für die Softwareinstrumentierung so unterstützt.

#### **Kein JTAG**

Die Verwendung der JTAG-Schnittstelle (des Prozessors) ist nicht vorgesehen. Hierfür würden die Ports PC2 bis PC5 benötigt; sie sind anderweitig fest belegt; vergleiche Tabelle [26](#page-32-0) ab Seite [32.](#page-32-0) Das Mengengerüst erlaubt es auch nicht, auf vier Ports zu verzichten.

Hinweis: Für das Funktionieren der Baugruppe ist es unabdingbar, die "JTAG-fuse" entsprechend zu setzen (Fuse High, Bit 6, JTAGEN auf 1 = disable).

#### <span id="page-27-0"></span>**Small memory card (SMC)**

weAut 01 hat einen Steckplatz für SMC (kleine Speicherkarten) am unteren rechten Rand, welche ausschließlich die SPI-Schnittstelle nutzt (SPI2 und PC6 als \CS).

Write protect-Schalter (Schieber) und andere Mechanismen sind bei passenden SMCs nicht vorgesehen.

Allerdings hat der eingesetzte SMC-connector (DM3AT) einen Schalter, der bei eingesetzter Karte JP1-Pin 3 (über 50 Ohm) an Gnd legt, also ein "card detection switch. Dieser kann bei Bedarf von dort auf einen freien Port, vorzugsweise PD5, gebrückt werden; vgl. dazu das Bild [14](#page-21-0) auf Seite [21](#page-21-0) sowie Bild [21](#page-25-2) auf Seite [25.](#page-25-2)

Das Abfragen dieses Ports kann den Aufwand des probehalber Ansteuerns einer Speicherkarte nur zur Feststellung, dass gar keine gesteckt ist, ersparen. Bei Verwendung von SMCs sollte die Brücke auf PD5 (JP2 3=6) gesetzt werden – ggf. auch als Draht oder SMD-Widerstand auf der Baugruppenunterseite eingelötet.

SMCs sind gerade wegen ihrer SPI-Schnittstelle bestens für µController mit SPI als Speichererweiterung geeignet.

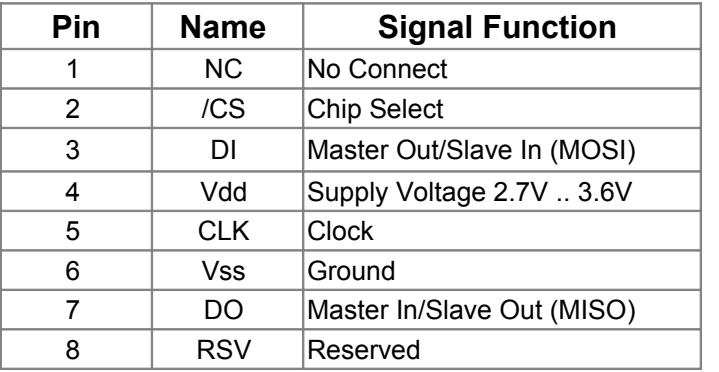

 Tabelle 23: SMC - Signale im SPI-Mode

[52] ist eine gute Beschreibung der Grundlagen zur Handhabung einer SMC, es beschreibt (als Standard) dies und die Basis-Kommunikation, Kartenregister und dergleichen ausführlicher.

#### <span id="page-28-2"></span><span id="page-28-1"></span>**3.7 Prozessschnittstellen Binäre Prozesseingänge / digital input DI**

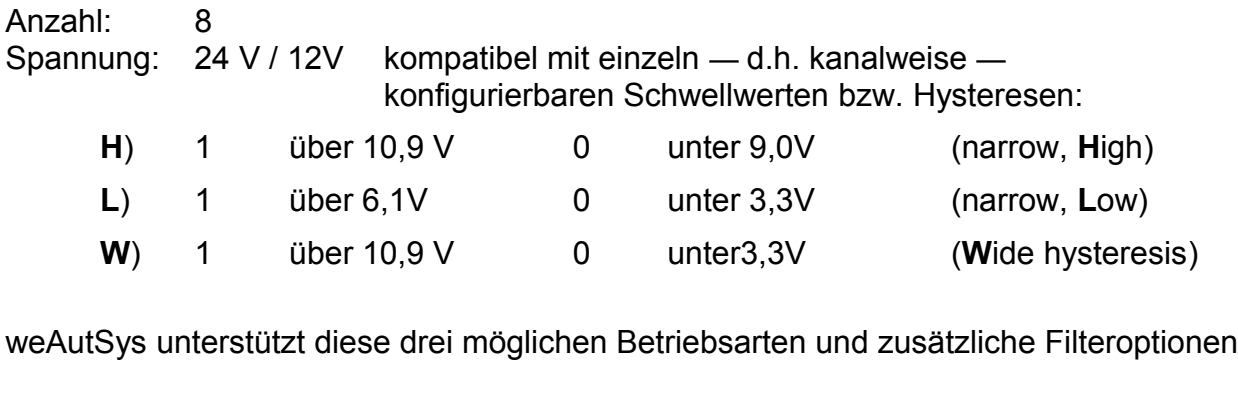

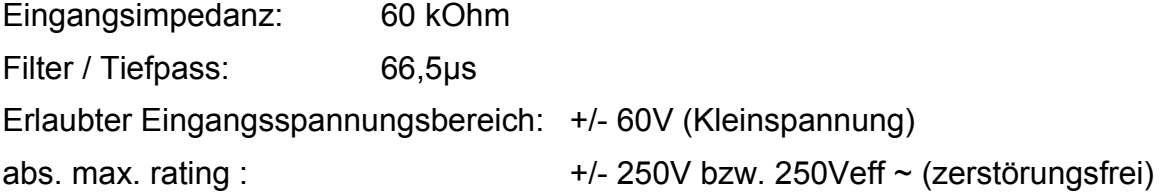

Hinweis, **Warnung**: Schaltung und Layout verteilen den Eingangsspannungsabfall auf zwei Widerstände und verwenden relativ viel Platz für weite Abstände untereinander und zu empfindlichen Bauelementen. Dennoch **verbieten** geltende Vorschriften zu Luft- und Kriechstrecken i.A. mehr als +/-60 V an den Eingangsklemmen. Halten Sie diese Sicherheitsvorschriften streng ein.

#### <span id="page-28-0"></span>**Analoge Prozesseingänge / analogue input AI**

Jeder der 8 (digitalen) Eingänge kann auch als Analogeingang genutzt werden. Hier sind die Möglichkeiten und die Genauigkeit gegenüber den grundsätzlichen Möglichkeiten des µControllers jedoch etwas eingeschränkt, da die Schaltung dafür nicht primär ausgelegt ist. Die Einschränkung bestehen in der 2%-Genauigkeit der Eingangsteiler, der (auch nutzbringend einsetzbaren) Nichtlinearitäten der Schutzdioden und dem Fehlen einer getrennten "analogue ground plane".

Für sehr viele Anwendungen ist eine solche (einfache) AI jedoch vollkommen hinreichend.

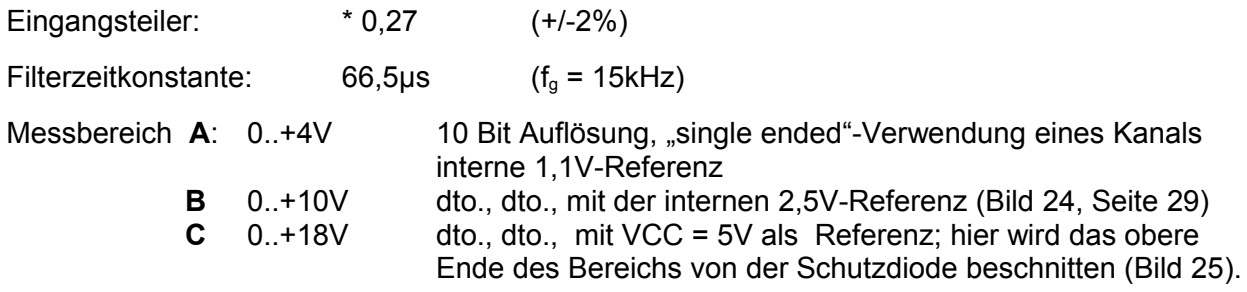

Andere Messbereiche sind mit zusätzlicher äußerer Beschaltung oder durch die Verwendung von zwei Kanälen als Differenzeingang und dem internem Verstärker (des µControllers) denkbar, aber i.A. weniger sinnvoll.

28 weAut 01 — Benutzerhandbuch (DE 01)

Die Bilder [24](#page-29-1) und [25](#page-29-0) zeigen für die o.a. Bereiche B und C der Zusammenhang der analogen Messung bzw. AI-Antwort mit der Eingangsspannung. Bei sinnvoller Beschränkung auf die oberen 8-Bit (der 10Bit-Auflösung) zeigt sich eine gute Übereinstimmung der Kanäle ebenso wie auch eine stabile Rate Volt pro digit (untere grüne Kurve), solange die Eingangsspannung unterhalb des Einsatzes der (DI-) Schutzschaltung / Begrenzung bleibt.

Der für reine Messzwecke an sich störende Einsatz dieser Begrenzung (oberhalb von etwa 10V, Bild [25\)](#page-29-0) kann auch nützlich sein, wenn niedrige Werte mit guter Auflösung und Genauigkeit erfasst werden sollen und man zusätzlich einen großen "Overflow-" Bereich hoher Werte unterscheidbar erfassen möchte.

Der Bereich C (Bild [25\)](#page-29-0) ist bei Lastspannung 12V bzw. 24V und mit einer entsprechenden Beschaltung von Namur-Gebern für Kurzschluss- und Drahtbrucherkennung geeignet.

<span id="page-29-1"></span>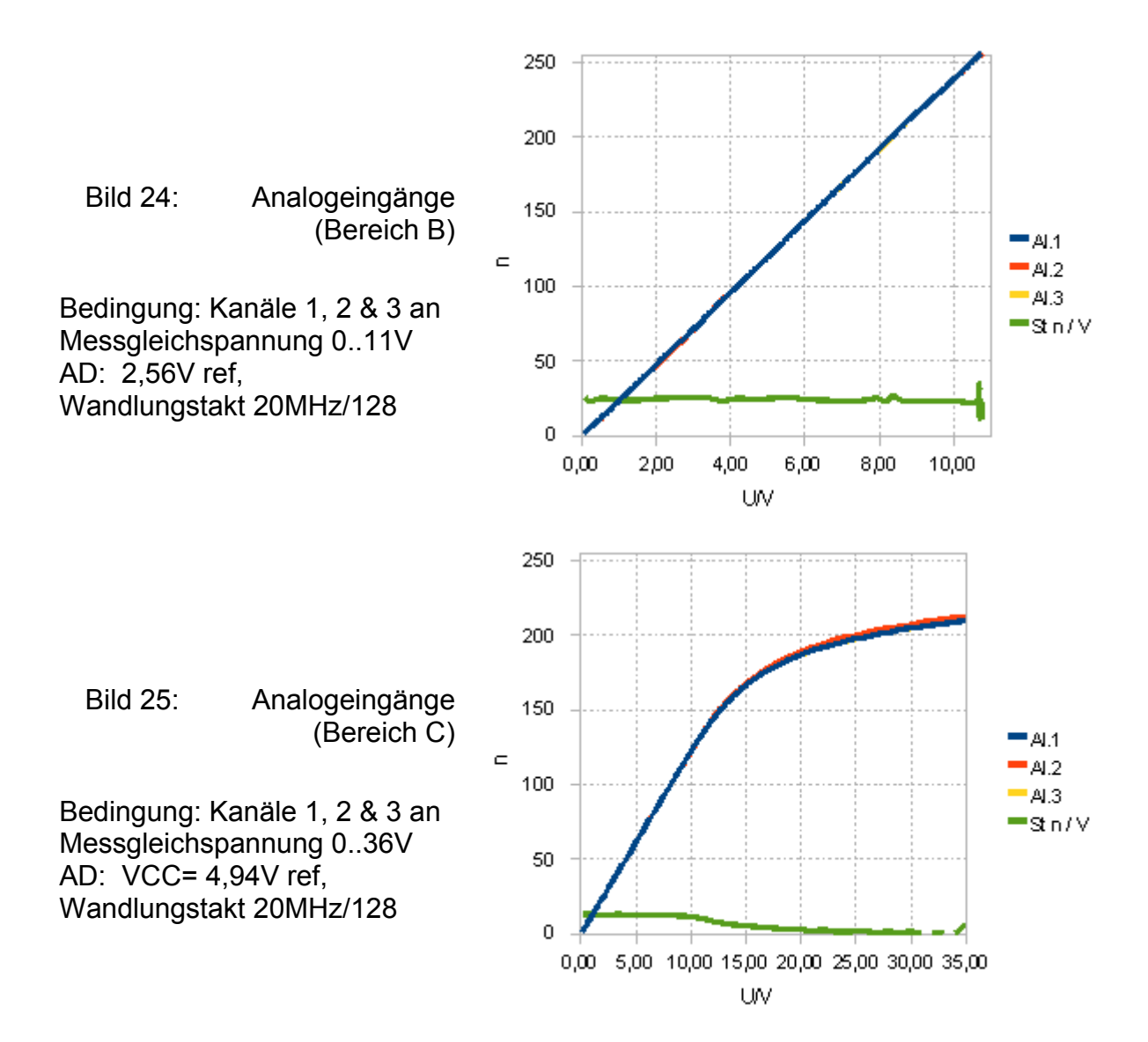

<span id="page-29-0"></span>Alle 8 digitalen Eingänge lassen sich, wie gesagt, einzeln als Analogeingänge konfigurieren; dies wird von weAutSys unterstützt. Bei gleichem Bereich und der bei Bild [24](#page-29-1) und [25](#page-29-0) angegebenen Wandlungsrate sind alle 8 Kanäle in weniger als einer Millisekunde abgearbeitet. Die Anwendungssoftware kann bei Bedarf also jeweils aktuelle Analogeingangswerte in ihrem 1ms-Zyklus verarbeiten.

weAut 01 — Benutzerhandbuch (DE 01) 29

### <span id="page-30-0"></span>**Binäre Prozessausgänge / digital output DO**

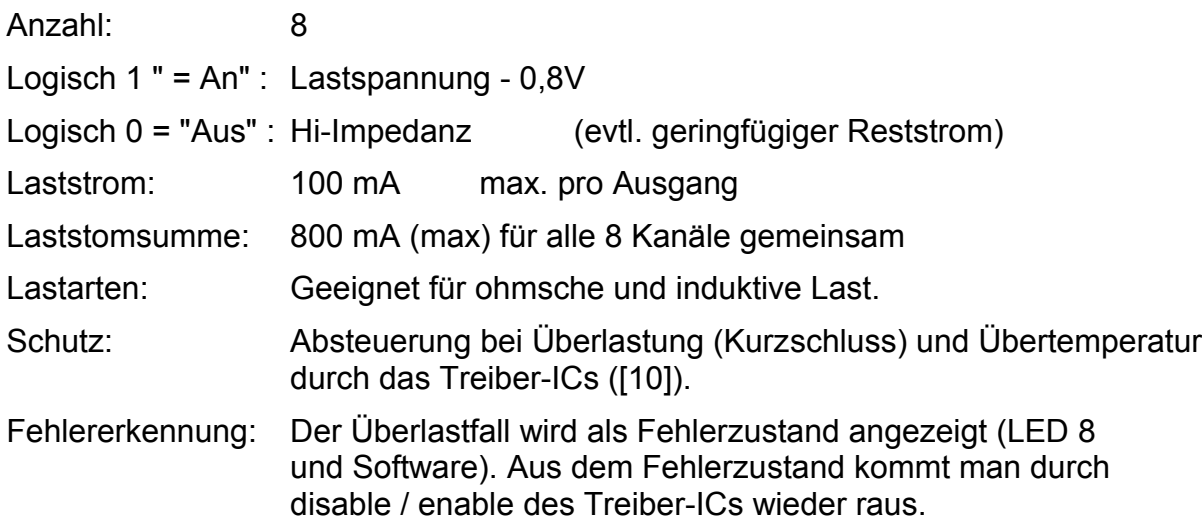

In den Grenzen der kurzzeitigen Überlastbarkeit (d.h. ohne in den Fehlerzustand mit Abschaltung zu geraten) sind auch Glühlämpchen (Signallampen z.B.) ansteuerbar. Deren etwa um den Faktor 10 erhöhter Einschaltstrom wird i.A. einen Vorwiderstand erfordern, um die sofortige Überstromabschaltung zu vermeiden.

#### **Counter / timer / generator**

Dies stellt eine der alternativen Verwendungen der SubD-Buchse und des Schutz- und Pegelwandlungsbausteins (MAX202), also der V.24 / RS232-Schnittstelle bzw. von Teilen von ihr, dar. Näheres siehe dort auf Seite [22.](#page-22-2)

Mit Verzicht auf die serielle Kommunikation stehen hier auch zwei Ein- und zwei Ausgänge mit vielfältigen Verwendungsmöglichkeiten zur Verfügung.

### <span id="page-31-3"></span>**4. Softwareentwicklung**

Diese Kapitel behandelt die grundsätzlichen Möglichkeiten und Randbedingungen für die Software der Baugruppe unabhängig von der Wahl eines bestimmten Laufzeit- / Betriebssystem wie weAutSys.

weAutSys ist natürlich genau für diese Bedingungen gemacht bzw. hierfür konfigurierbar  $(MCU = \text{atmegal284p}$ , PLATFORM = weAut 01). Im Allgemeinen ist es empfehlenswert, die Anwendungssoftware auf der Basis einer weAutSys-Lizenz zu entwickeln.

#### <span id="page-31-2"></span><span id="page-31-1"></span>**4.1 Hardware-Randbedingungen Prozessor-Grundeinstellungen (Fuses)**

Variante 1, robust: I fuse F7 hfuse D9 efuse FD Variante 2, stromspar.: lfuse FF hfuse D9 efuse FD

Ein stabiler Lauf des (Quarz-) Oszillators ist absolut "spielentscheidend". Variante 1 unterscheidet sich hier lediglich durch die "robustere" Einstellung (full swing).

#### <span id="page-31-0"></span>**Port-Verwendung**

Die AVR-Controller ATmega164A, ATmega164PA, 324A, 324PA, ATmega644A, 644PA und der bei weAut 01 eingesetzte ATmega1284 haben vier weitgehend frei konfigurierbare 8-Bit-Ports **PA** bis **PD**. Die Freiheit ist insofern eingeschränkt, als die verwendeten integrierte I/O-Subsysteme, wie UARTs, SPIs, timer/counter, AD, Komparator, two-wireinterface und so weiter, an bestimmte Port-Pins gebunden sind.

Alle 32 Port-Anschlüsse sind als digitale Aus- oder Eingänge mit zuschaltbarem Pull-Up-Widerstand nutzbar, sofern keine ihrer jeweiligen eben erwähnten Sonderfunktion verwendet wird. Die Schaltung der Baugruppe weAut\_01 nutzt viele dieser Sonderfunktionen fest, schließt einige aus und sie erlaubt bei manchen die optionale Nutzung der jeweiligen Sonderfunktionen oder als freie Ports für Erweiterungen.

#### **Fest genutzte Sonderfunktionen**

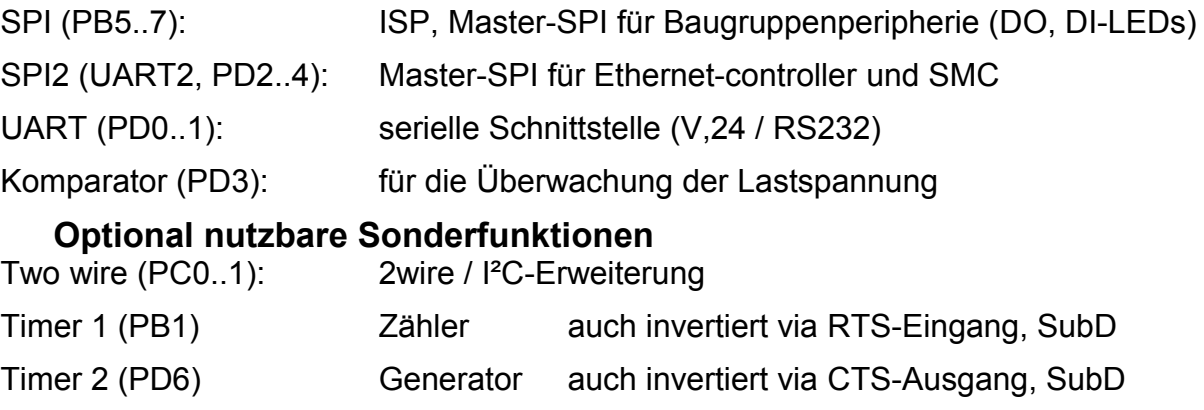

#### **Ausgeschlossene Sonderfunktionen**

JTAG (PC2..5): Ports sind für andere Zwecke fest belegt.

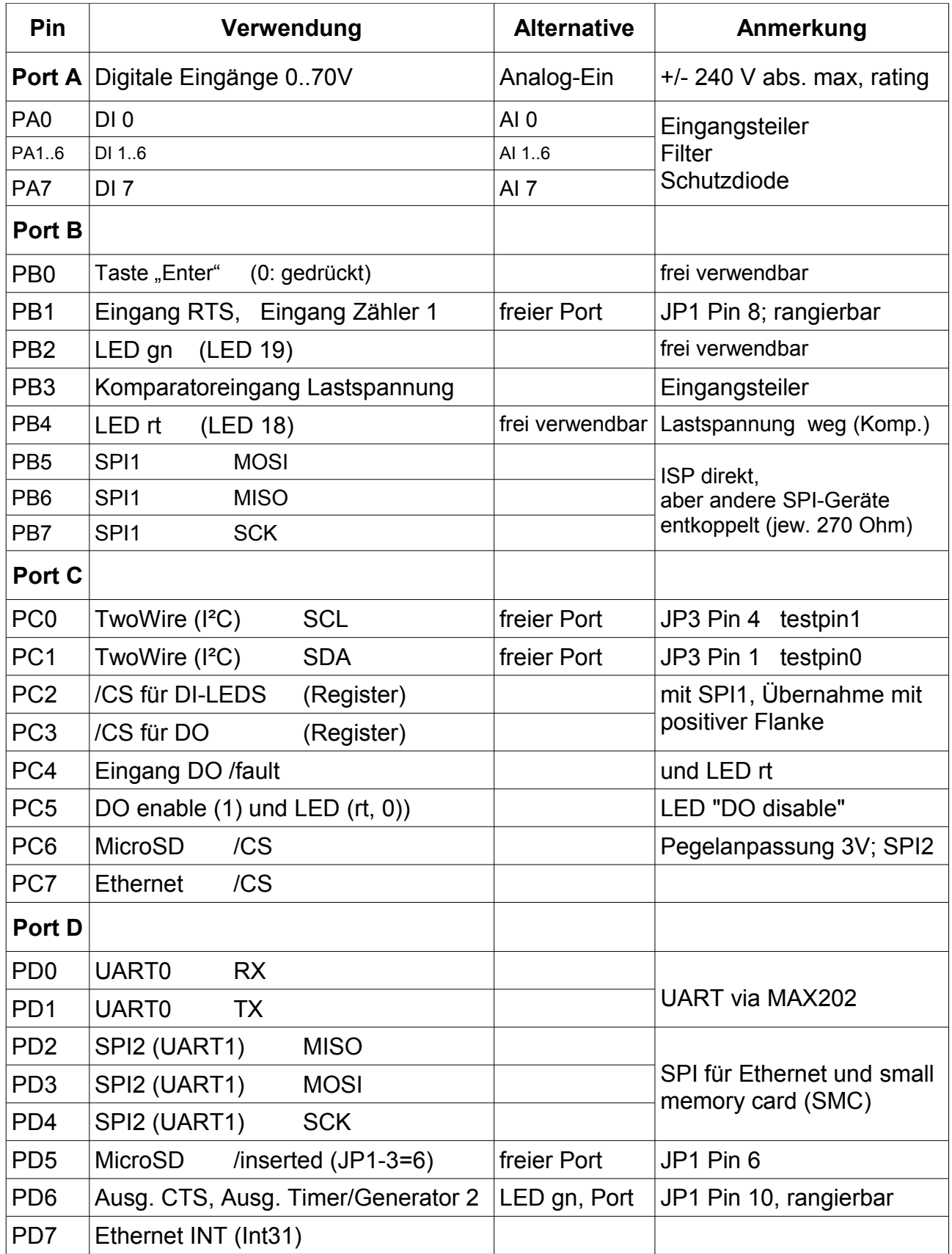

<span id="page-32-0"></span>Tabelle 26: Port-Verwendung

#### <span id="page-33-0"></span>**4.2 Grundsätzliche Möglichkeiten**

Es gibt Werkzeuge für die Programmierung des µControllers in Assembler, C, ja sogar in C++, in der exotischen Sprache "BasCom" und sicher für manche andere Programmiersprache mehr.

#### **Sprache**

Der hier verfolgte, empfohlene Ansatz ist die durchgängige (ausschließliche) Verwendung von **C**. Dies und die Vermeidung von Assembler ist gängige Industriepraxis im embedded Bereich. Für die AVR Atmel controller ist die GNU Werkzeugkette (GNU, GCC) als AVR-GCC bzw. WinAVR geeignet.

Der GNU-C-Compiler für AVR und die zugehörigen Bibliotheken machen ihre Sache weitgehend richtig gut — mit ganz wenigen (teilweise bösen) "Ausrutschern". Insofern kommt man um das Lesen (.s-files) des Assembler-Ergebnisses nicht herum. Das meiste lässt sich dann mit Umformulieren der C-Quelle schrittweise verbessern. Wenn denn doch punktuell signifikante Verbesserungen durch Assembler möglich und nötig sind, ist inline assembler in der C-Quelle das Mittel der Wahl und ohne Bruch der Werkzeugkette möglich.

#### **Plattform, Werkzeuge**

Diese GNU Compiler lassen sich auch mit zeitgemäßen leistungsfähiger und auch im professionellen Bereich genutzter Entwicklungswerkzeugen, wie SVN, Doxygen und Eclipse nutzen bzw. und in diese integrieren.

Für die serielle Kommunikation mit dem Modul hat sich das Programm HTerm bewährt.

Für die Analyse des Netzwerkverkehrs (Ethernet) ist Wireshark (am besten ergänzt mit einem sog. break out switch) geeignet und bewährt.

Alle diese Softwarewerkzeuge sind frei von Lizenzgebühren als download erhältlich. Erfolgreiche Installationen und Nutzungen gab unter (jeweils professionell) **Windows** Server 2003, Windows XP sowie Windows 7 (32) und Windows 7 (64), wobei letztere die meisten Probleme machen.

Relativ problemlos ließ sich die ganze Kette auch unter **Linux** Mint (12, 14) aufbauen und nutzen. Hier versagten lediglich die Doxygen binaries; Doxygen musste hierfür aus den Quellen neu gebaut werden.

Der Vorzug der Windowsplattform ist die Nutzung des in vielen Entwicklungsabteilungen genutzten und dort für viele andere Werkzeug notwendigen Quasi-Standards. Der Vorzug von Linux ist die nun vollkommene Freiheit von Lizenzgebühren – und dass dort Wireshark vernünftig läuft.

Es ist auch möglich, größere versionsverwaltete (SVN) Projekte abwechselnd bzw. gleichzeitig unter Windows- und der Linux-Plattformen zu bearbeiten. Der Preis hierfür ist etwas zusätzlicher Sorgfalt bei Konfigurationsdateien sowie das doppelte Bereitstellen von ein / zwei Skripten, also xyz.bat und xyz.sh, die dann (versionsverwaltet) konsistent zu halten sind.

Hinweis: Konkrete Hinweise, Kommandos und Beispiele hier beziehen sich auf die Windows-Plattform.

#### <span id="page-34-0"></span>**4.3 Softwarewerkzeugkette Eclipse und SVN**

Man nehme pure Eclipse (>= Galileo, Indigo, Juno)

- + CDT (bzw. gleich die C/C++ Installationsvariante)
- + AVR Eclipse plug-in (http://avr-eclipse.sourceforge.net/updatesite)
- + Subclipse (Required) 1.6.5 [\(http://subclipse.tigris.org/update\\_1.6.x\)](http://subclipse.tigris.org/update_1.6.x)

#### **WinAVR, GCC und Libraries**

WinAVR installieren aus z.B.

26.02.2010 28.840.282 WinAVR-20100110-install.exe

nach

C:\Programme\WinAVR

Für den reinen Eclipse- (+Automake-) Betrieb braucht man keine Pfadergänzung. Gestaltet man Projekte so, dass Alles auch von der Kommandozeile bzw. (batch-) automatisiert verwendet werden kann, ist der Pfad um zwei WinAVR-Verzeichnisse zu ergänzen:

```
PATH=C:\bat;C:\programme\util;C:\programme\jdk\bin;
       C:\programme\WinAVR\bin;C:\programme\WinAVR\utils\bin;
          C:\WINDOWS\system32;C:\WINDOWS;C:\WINDOWS\System32\Wbem;
            C:\Programme\TortoiseSVN\bin
```
Warnung zu Windows 7: Das bei (deutschem) Windows 7 im Explorer als C:\programme\ angezeigte Verzeichnis heißt gar nicht so — man vergleiche mit dem dir-listing. Eine heimtückische Falle.

#### **On-Board-Programmierung**

Die Programmierung erfolgt "on board" über die ISP-Schnittstelle; vgl. u.A. Bild [22](#page-26-1) auf Seite [26.](#page-26-1) Die kleine Baugruppe mySmartUSB ist ein bewährter und schneller Weg von einem PC via USB zur ISP-Schnittstelle.

Hat man am Entwicklungsrechner direkt (oder über ein simples USB-Gerät) eine serielle Schnittstelle, benötigt man für weAut\_01 kein Programmiergerät, sei es mySmartUSB oder ein anderes. Wenn man mySmartUSB dennoch zur Verfügung haben möchte, gehe man so vor:

Man installiere aus

```
 26.02.2011 4.462.916 tool_usb-treiber-myavr-board-v5.4.24.zip
 25.10.2009 5.479.464 CP210x_VCP_Win2K_XP_S2K3.exe
```
für alles außer Windows 7 bzw. für Windows 7 aus

06.09.2011 4.463.927 tool usb-treiber-myavr-board-v5.4.24-win7.zip 25.10.2009 5.492.504 CP210x\_VCP\_Win7.exe

oder neuere, passendere Dateien in den zwei Schritten Entpacken und Installieren:

- 1.) jar xfy tool usb-treiber-myavr-board-<vers>.zip
- 2.) CP210x VCP <target>.exe

Erst nach (!) dem Lauf des Installationsprogramms den mySmartUSB anschließen.

Den verwendeten (neuen) Comm-Port kann man bei installiertem Java-Framework Frame4J klären mit

java ShowPorts

oder durch Nachschauen im Windows-Gerätemanager. Den neu hinzugekommenen Pseudo-Comm-Port (z.B. com3) muss man man in die (Eclipse-) Konfiguration, und ggf. in Batch-und make-files eintragen bzw. sinngemäß so verwenden.

avrdude -p atmega1284p -c avr911 -P com3 -U flash:w:leprog.hex

- Hinweis: Man kann den verwendeten Pseudo-Comm-Port im Windows-Gerätemanager auf einen anderen freien Port ändern. Letzteres ist sinnvoll, wenn man dasselbe Entwicklungsprojekt bzw. make-File auf mehreren Arbeitsstationen verwenden will. Dann sollte der Einfachkeit halber überall der gleiche Port verwendet werden.
- Hinweis 2: Häufig funktionieren bei avrdude "zweistellige" Com-Ports, also z.B. COM15, nicht. Falls man von diesem Bug betroffen ist, muss man sich auf den Bereich COM1 .. COM9 beschränken. Gelegentlich hilft auch  $-P \ \ \\$ . \COM15 [sic!] gegen die "handle" Fehlermeldung anstelle des einfachen - P COM15.
- Hinweis 3: Windows 7 reagiert auf das Ziehen einiger auch in Programiergeräten verbauter USB2serial converter trotz korrekt installierter Treiber mit Absturz. Es handelt sich um hoffentlich vorübergehende Probleme einiger Hersteller mit dem 64 bit-System.
- Hinweis 4: Unter Linux sind für mySmartUSB[light] keine zusätzlichen Treiber erforderlich. -P /dev/ttyUSB0 verbindet zum Gerät --- mit dem dann die Programmiersoftware (zumindest direkt installierte Binaries) i.A. Nicht zurecht kommt. Hier nimmt man dann ohne Nachteile eine vorhandene serielle Schnittstelle direkt (s.o.).

# <span id="page-36-1"></span>**5. Die Grundsoftware weAutSys**

Im Rahmen der durch die Hardware gegebenen Randbedingungen (siehe letztes Kapitel) gibt es vielfältige Möglichkeiten des Einsatzes von Software-Eigenentwicklungen und von open source Paketen.

Empfohlen wird der Einsatz der Grundsoftware / des run time Systems weAutSys als **Basis** 

#### <span id="page-36-0"></span>**5.1 Lizenz**

weAutSys ist eine von weinert – automation entwickelte Grundsoftware unter kommerzieller Lizenz. Ein Teil der Komponenten von weAutSys enthält auch modifizierte open source Software mit LGPL bzw. BSD Lizenz. Diese Teile bleiben open source und behalten ihre jeweilige LGPL bzw. BSD Lizenz.

LGPL und BSD beeinträchtigen *nicht* die kommerzielle Lizenz von Produkten, die so lizenzierte Teile modifiziert oder unverändert inkorporieren.

Die übrigen Teile und damit das Gesamtpaket weAutSys stehen unter kommerzieller Lizenz. Mit dem Erwerb einer hiermit ausgelieferten Baugruppe erwirbt man das Nutzungsrecht für die Software auf der selbigen Baugruppe. Jede andere Verwendung, das Rückübersetzen und re-engineering, und jede Verbreitung in binärer Form oder als Quelltext stellen einen strafbaren Verstoß gegen die Nutzungbedingungen dar.

Neben diesem mit eine erworbene Baugruppe gekoppelten Nutzungsrecht können weitere darüber hinausgehende Lizenzen erworben werden.

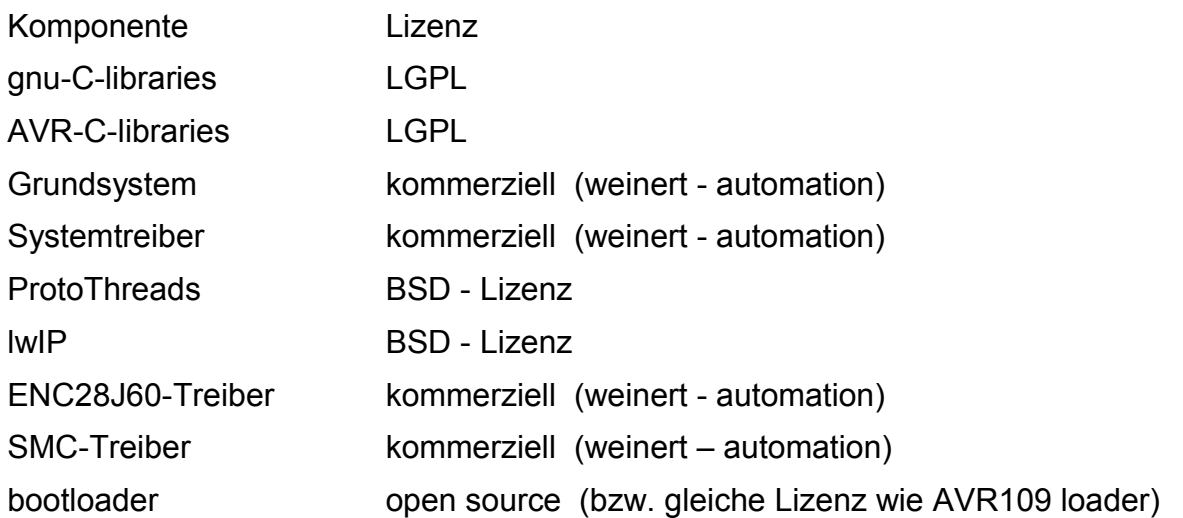

#### **Softwarekomponenten**

#### <span id="page-37-2"></span>**5.2 Parallelbearbeitung und Ablaufsteuerung**

Der Anwendungsprogramierer setzt bei weAutSys seine Software in "vorgefertigte" Threads, im PLC / SPS-Sprachgebrauch auch "Zyklen genannt", ein. Diese werden entweder periodisch oder ereignisgesteuert aufgerufen. Es gibt u.A.

- 1ms-Zyklus
- 10ms-Zyklus
- 100ms-Zyklus
- 1s-Zyklus
- Anlauf
- Bedieneingabe
- Kommunikation

Die Periode der zyklischen Threads kann einfach durch Nutzung alle ungerade, alle gerade, alle n Mal beliebig ganzzahlig verlängert werden. Darüber hinaus stehen beliebig Timer, auch mit (sehr) langen Laufzeiten, in Millisekunden-Granularität zur Verfügung.

Die periodischen Nutzer-Zyklen können angehalten und wieder gestartet werden (PLC run und PLC stop).

#### <span id="page-37-1"></span>**5.3 Kommunikation und Utilities**

weAutSys unterstützt die Kommunikation via RS.323 mit oder ohne symmetrische CTS/ RST-Flusskontrolle. Mit letzterer sind P2P-Verbindungen zwischen zwei Baugruppen einfach möglich.

weAutSys unterstützt die Ethernet-Kommunikation und bietet alle Möglichkeiten des TCP/ IP-Stack uIP. DHCP und im EEPROM hinterlegte Konfigurationen werden unterstützt.

Darüber hinaus bietet weAutSys zahlreiche (Hilfs-) Funktionen zu Arithmetik, Kommunikation, Formatter, Parser und I/O, welche in Hinblick auch die Atmel 8bit RISC-Prozessoren optimiert sind.

Darüber hinaus sind einige Anwendungsprotokolle, wie NTP, Modbus, Telnet, unterstützt bzw. implemetiert.

#### <span id="page-37-0"></span>**5.4 Dokumentation**

Zu weAutSys gibt es Veröffentlichungen und eine separate Dokumentation in englischer Sprache. und die Dokumentation des C-Codes, erzeugt aus den Quellen mit Doxygen, siehe auch

<https://weinert-automation.de/files/weAutSys/doxygen/>.

## <span id="page-38-1"></span><span id="page-38-0"></span>**Anhang I Inbetriebnahmeschritte**

#### **Sichtkontrolle**

#### Alles bestückt

Visueller Vergleich mit Bild [27,](#page-38-2) z.B.:

Quarz am µController 20MHz und am Ethernet-Chip 25 MHz

Die vier "großen" Puffer-Elkos haben 330µF und eine Spannungsfestigkeit von 35V Keine offensichtlichen Kratzer, Lötspritzer, Kurzschlüsse

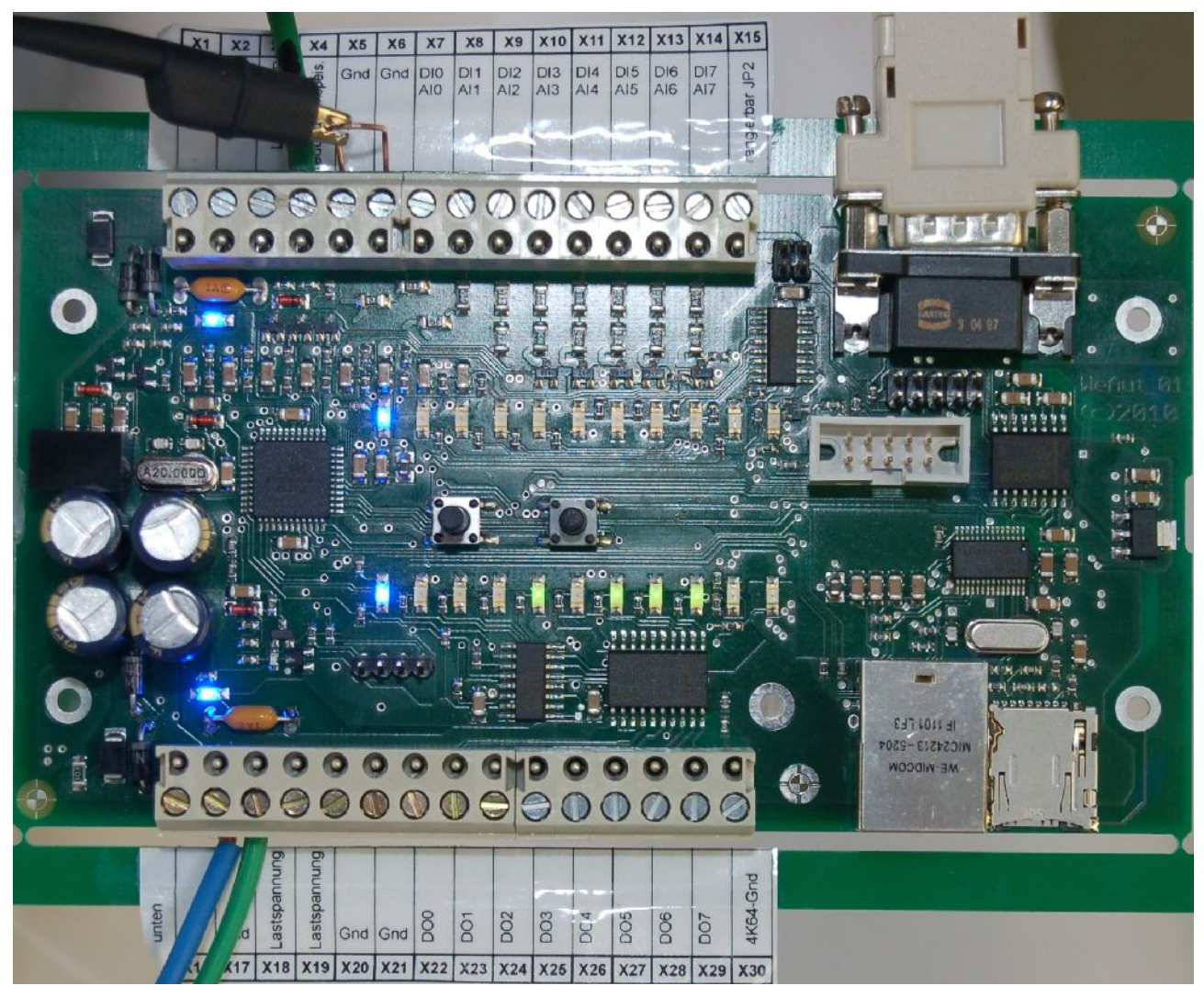

<span id="page-38-2"></span>Bild 27: Versuchsaufbau für die Erstinbetriebnahme

Für die nächsten Schritte benötigt:

Netzgerät 0..35V, 1A mit Spannungs- und Strommessung; Schutzwiderstand 10 Ohm Spannungsmesser

#### **Hochfahren der redundanten Einspeisung**

0..30V mit Vorwiderstand (etwa 10 .. 15 Ohm) und Strommessung

Stopp über 300mA (Fehlbestückung, verpolte Bauelemente)

Kontrolle der Vcc (5V) und der +3V3 (3,3V)

Stopp, wenn hängt oder +10%

Aufzeichnen der Stromaufnahme (muss oberhalb 10V Einspeisung fallen)

Kontrolle des Einsatzes der (oberen) Leuchtdioden (ab ca. 10V an, ab 12V hell)

Ermitteln des Einsatzes der Transzorp-Diode (muss deutlich über 24V und deutlich unter 35V sein)

Testen negative Einspeisung (keine Stomaufnahme, kein "Durchschlagen" zum Wandlereingang, messbar an Klemme X3)

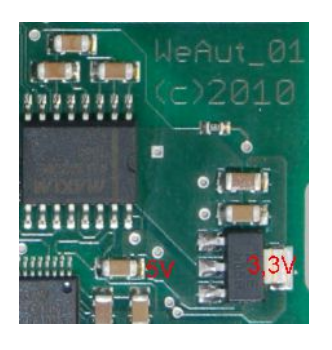

Bild 28: Messpunkte für Vcc (5V +/- 0,1V) 2 Durchkontaktierungen und für 3V3 (3,3V +/- 0,1V) "Pad" des Reglers

#### **Hochfahren der Lastspannung**

0..30V mit Vorwiderstand (etwa 10 .. 15 Ohm) und Strommessung

Stopp über 300mA (Fehlbestückung, verpolte Bauelemente)

Kontrolle der Vcc (5V) und der +3V3 (3,3V)

Stopp wenn hängt oder +10%

Aufzeichnen der Stromaufnahme (muss oberhalb 10V Einspeisung fallen)

Kontrolle des Einsatzes der (unteren) Leuchtdioden (ab ca. 10V an, ab 12V hell)

Ermitteln des Einsatzes der Transzorpdiode (muss deutlich über 24V und deutlich unter 35V sein)

Testen negative Einspeisung mit Vorsicht:

deutliche Stomaufnahme ab 0,5V ist OK bzw. muss so sein (Verpolschutz), Lastspannung darf nicht unter -0,9V kommen sonst Stopp (Fehlbestückung)

Man darf hierbei nicht über 1A gehen, sonst ist die Sicherung F1 gefährdet.

#### **Ansprechen des Prozessors, Setzen der Fuses**

ISP an Programmiergerät bzw. direkt seriell anschließen, vgl. die Bilder [14](#page-21-0) bis [20](#page-25-1) ab Seite [16.](#page-16-0) Hier ist es i.a. empfehlenswert, zunächst "seriell direkt" (pony, bit bang) zu nehmen, da "mySmartUSB" fuses nicht schreiben kann. (mySmartUSB light kann es.)

Auslesen der fuses gemäß Listing [29,](#page-40-1)das auch den erwarteten Lieferzustand eines fabrikneuen ATmega1284 zeigt.

```
$$ entweder ser $> avrdude -p atmega1284p -c ponyWeAut -P com1 -v
$$ oder via USB $> avrdude -p atmega1284p -P com7 -c avr911 -n -v
avrdude: Device signature = 0x1e9705
avrdude: safemode: lfuse reads as 62
avrdude: safemode: hfuse reads as 99
avrdude: safemode: efuse reads as FFs.c
```
<span id="page-40-1"></span>Listing 29: .: Auslesen der fuses mit seriell direkt (bit bang) oder mySmartUSB o.ä.

```
Setzen der Fuses auf lfuse = FF, hfuse = D9 und efuse = FC mit
  avrdude -p atmega1284p -c ponyWeAut -Pcom1 -U lfuse:w:0xFF:m
..avrdude -p atmega1284p -c ponyWeAut -Pcom1 -U hfuse:w:0xD1:m
   avrdude -p atmega1284p -c ponyWeAut -Pcom1 -U efuse:w:0xFC:m
```
Hinweis: Die wesentlichen Unterschiede zum Lieferzustand sind JTAG aus, BOD an, low power crystal, f\*1, long start-up.

Kontrolle des Ergebnisses durch Auslesen

Optional Kontrolle ob Quarz mit 20MHz (50ns Periode) schwingt. Tastkopf mit Vorwiderstand verwenden (1:10), sonst "bläst" man den Oszillator häufig aus.

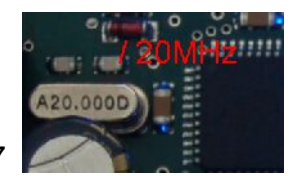

<span id="page-40-0"></span>Bild 30: Messpunkt: rechts am "rechten Kondensator" C17

Falls (im übernächsten Schritt) die Testsoftware und insbesondere die serielle Kommunikation fehlerfrei läuft, kann die Kontrolle der Quarzgeneratoren durch das Messen der korrekten Quarzfrequenz mit Messgeräten (gemäß Bild [30\)](#page-40-0) entfallen. Die serielle Kommunikation ist recht empfindlich gegenüber Abweichungen von der korrekten Taktfrequenz.

Hinweis: Falls der Quarz nicht schwingt, versuche man es mit lfuse = F7. Das ist "full swing" statt "low power" (d.h. kaum messbar höherer Stromaufnahme). Also sinngemäß:

avrdude -p atmega1284p -c ponyWeAut -Pcom1 -U lfuse:w:0xF7:m

Wenn es nun geht, ist auch alles in Ordnung. Im Rahmen der Exemplarstreuung von Wandler (5V), Prozessor und Quarz gibt es Kombinationen, in denen die Einstellung "low power" nicht sicher schwingt. Außer in sehr stromverbrauchkritischen Anwendungen mag man sich auch von vornherein für die "full swing" Einstellung entschließen.

Hinweis 2: Das Setzen der fuses ist kritisch. Man kann damit den µController und so die Baugruppe unbrauchbar machen; Reparaturhinweis ggf. weiter weiter unten.

Bei der Gelegenheit (und ggf. auch als Kontrolle der Messeinrichtung) gleich den Quarzoszillator des 28J60 an C14 kontrollieren (25 MHz, 40 ns).

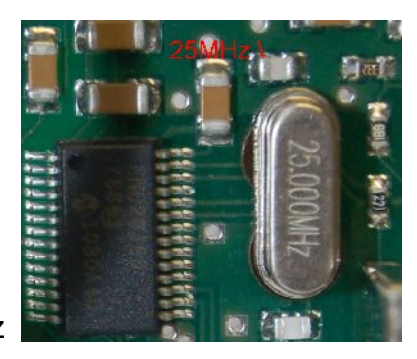

Bild 31: Messpunkt am Kondensator neben dem Quarz

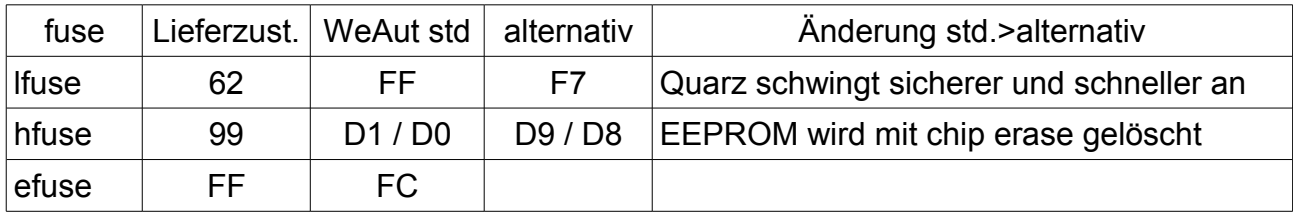

Tabelle 32: Übersicht fuse settings

Meist ist es gewünscht, dass der Inhalt des EEPROMS eine Neuprogrammierung "überlebt", z.B. wenn dort Konfigurationsdaten, wie die MAC-Adresse, hinterlegt sind. Anderenfalls setze man die hfuse statt auf D1/D0 auf D9/D8 mit sinngemäß

..avrdude -p atmega1284p -c ponyWeAut -Pcom1 -U hfuse:w:0xD9:m

Falls vorhanden kann man nun die ISP auf ein USB-Programmiergerät "mySmartUSB" umsetzen, um die serielle Schnittstelle freizumachen.

In diesem Falle erneutes Probeauslesen der gerade gemachten fuse settings nun mit:

avrdude -p atmega $1284p$  -P com7 -c avr911 -n -v

Erinnerung: Fuses lesen kann der mySmartUSB, nur schreiben kann er sie nicht.

Hinweis: Die hfuse-Einstellungen D0 oder D8 anstatt D1, D9 gelten für die (empfohlene Verwendung der weAutSys bootloaders.

#### **Einschub: fuse repair**

Falls man aus Unachtsamkeit die fuse Einstellungen "zerschossen" hat, kann dass leider so weit gehen, dass der Prozessor mit der ISP-Schnittstelle nicht mehr "spricht". Dann kann man auf diesem Wege die fuses auch nicht mehr korrekt setzen.

Aus dieser Sackgasse helfen Programmiergeräte mit anderen "Nicht-ISP-" Ansätzen (JTAG oder 12V Programmierspannzng).

Oft geht es aber auch viel einfacher mit dem schlichten Einspeisen eines externen Prozessortakts: Rechteck, TTL oder CMOS, etwa 1 bis 2 MHz, am besten mit einem 50 Ohm Entkopplungswiderstand.

Einspeisepunkt wäre "die linke Seite des linken Kondensators", also im Bild [30](#page-40-0) gespiegelt zum Messpunkt.

Wenn der µC nun mit der ISP-Schnittstelle spricht, ist man natürlich gerettet.

#### **Meilenstein: µC läuft**

Wenn man hierher gelangt ist

- läuft der Prozessor in der richtigen Grundbetriebsart (Frequenz etc.) und
- "spricht" mit Programmiergeräten (pony und mySmartUSB) via ISP

Falls das nicht geht ...

... nicht weiter, sondern klären / reparieren!

#### **Testsoftware aufspielen**

Mit der Testsoftware (weAutSys + Demo-/Testprogramm) und den entsprechenden make-Einstellungen generiert man die Software mit:

 \$\$\$>make clean \$\$\$>make all

#### Geladen wird sie mit einem Programmiergerät "smartUSB"

\$\$\$> avrdude -p atmega1284p -P com7 -c avr911 -U flash:w:main.hex

oder mit einem Programmiergerät smartUSB light"

```
 $$$> avrdude -p atmega1284p -c avrisp2 -P com4 -U flash:w:main.hex
```
#### oder via "seriell direkt"

\$\$\$> avrdude -p atmega1284p -P com1 -c ponyWeAut -U flash:w:main.hex

oder via serielle Schnittstelle und dem weAutSys bootloader

\$\$\$> avrdude -p atmega1284p -c avr109 -b 38400 -P com1 -U flash:w:main.hex

Nach Einspielen der (auf weAutSys beruhenden) Test- Demosoftware:

Serielle Kommunikation — z.B. mit HTerm 0.8beta — testen. Einstellung:

 38400 Baud, 8 Bit, 1 Stop, no parity, no flow control newline at LF, send on enter LF, [connect]

Terminaleingabe "abort" muss zu Abbruch und Neustart mit "watchdog" als "reset cause" führen.

Reset-Taste muss zu Abbruch und Neustart mit "ext. reset" als "reset cause" führen.

Eine diesbezügliche Anzeige erhält man mit dem Kommando "runInfo".

Anschließen der Ethernet-Schnittstelle (direkt oder indirekt) an einen DHCP-Server. Der Server oder der nächstgelegene Switch muss 10MBit/s können.

Kommando "IPconfig" an der seriellen Schnittstelle muss u.a. die erhaltene IP-Adresse zeigen. Wenn dieser Test funktioniert, ist auch der 25 MHz-Takt des ENC28J60 OK und muss nicht eigens geprüft werden.

42 weAut 01 — Benutzerhandbuch (DE 01)

#### <span id="page-43-0"></span>**A Abkürzungen**

- AC Wechselstrom; alternating current
- AI.. analogue input / Analogeingabe
- ANSI American National Standards Institute
- AO.. analogue output / Analogeingabe
- API Application Programme Interface
- ARP Address Resolution Protocol
- bl blau
- B&B Bedienen und Beobachten (von Prozessen)
- BIST Built-in Self-Test
- BSD Berkeley Software Distribution (Lizenz)
- CRC Cyclic Redundancy Check:; Prüfkodeverfahren auf Polynomdivision beruhend
- C/S Client-Server
- /CS.. chip select (i.a. 0-aktiv, signalisiert durch /)
- CSMA/CD Carrier Sense Multiple Access with Collision Detect
- DHCP Dynamic Host Configuration Protocol
- DI.. digital input / Binäreingabe, i.A. 24V
- DNS Domain Name System
- DO.. digital output / Binärausgabe, i.A. 24V
- EAI Electronic Industries Alliance
- EAI323 neuere Bezeichnung für RS232/V.24
- ED Einschaltdauer (relative Angabe in % der Zeit AN)
- EMC, EMV Elektromagnetische Verträglichkeit, Störsicherheit, Störfestigkeit
- EMI Elektromagnetische Interferenz / Störung
- EUI-48 48-bit Extended Unique Identifier: EUI-48™ is a concatenation of a 24-bit OUI value assigned by the IEEE-RA and a 24-bit extension identifier assigned by the organisation with that OUI assignment; ersetzt MAC-48; (es gibt auch EUI-64;...)
- FAQ Frequently Asked Questions (Hilfetexte in Frage-Antwort-Form)
- ge, gn gelb, grün
- Gnd ground, Erde, Bezugspotential, 0V
- GNU GNU is not Unix
- GPL [GNU] General Public License (infizierende open source Lizenz)

weAut 01 — Benutzerhandbuch (DE 01) 43

- GSS Generic Security Service
- GUID Globally Unique Identifier
- Hi High, hoher Pegel, VCC, 5V/3,3V, Lastspannung, i.A. logische 1, true
- HTML Hypertext Markup Language [RFC 1866]
- HTTP Hypertext Transfer Protokoll. Internet-Protokoll zur Übertragung von Seiten.
- HTTPS HTTP über SSL. Abgesicherte Übertragung.
- HW Hardware
- IC integrated circuit; integrierter Schaltkreis
- ICMP Internet Control Message Protocol
- IEC International Electrotechnical Commission
- IEEE Institute of Electrical and Electronics Engineers
- IEEE-RA IEEE Registration Authority
- ISO International Standardization Organization
- ITI Information Technology Industry Council
- IP Internet Protocol
- ISP in system programming
- J2ME Java 2 Micro Edition
- JAR Java Archive. (.zip + Semantik)
- JDK Java Development Kit; der Werkzeugsatz für die Entwicklung mit Java
- JRE Java Runtime Environment; JDK-Subset ohne Entwicklungswerkzeuge.
- JTAG Joint Test Action Group
- LAN Local area network; Datennetz für mittlere Entfernungen
- LED Leuchtdiode
- LGPL [GNU] Lesser General Public License bzw. früher Library General Public License
- Lo Low, niedriger Pegel, Gnd, 0V, i.A. logische 0, false
- LV load voltage; Lastspannung, Lastversorgung, i.A. nominell 24V, gel. auch 12 V
- MAC Media access control
- MEVA Labor für Medien und verteilte Anwendungen (meva-lab.de)
- MISO SPI-Signal Master in / slave out
- MOSI SPI-Signal Master out / slave in
- MS Microsoft

µC µ-C Mikro-Controller, µController

NAMUR Normenarbeitsgemeinschaft für Mess- und Regeltechnik in der Chemischen Industrie

- NIC network interface card / circuit
- NT Betriebssystem Windows NT (MS)
- OMG Object Management Group
- OS.. operating system / Betriebssystem
- OUI Organizationally Unique Identifier; 28 Bit; z.B. genutzt als erste drei (von 6) Bytes einer MAC-Adresse (MAC-48; EUI-48), OUI wird verteilt / verkauft vom IEEE-RA
- P2P point to point
- PAM Pluggable Authentication Module

PA, PB, PC, PD Port A..D

PC Personal Computer

- PCB Printed circuit board (Leiterplatte) process control block (process / thread Datenstruktur, Betriebssystem) protocol control block (Verbindungsdatenstruktur bei lwIP)
- PE protecting earth, Schutzerde
- PLC programmable logic controller (deutsch SPS)
- PWM Pulsweitenmodulation (Darstellung von 0..100% als relative An-Zeit eines digitalen Ausgangs)
- rt rot

R&D Research and Development

- RARP Reverse Address Resolution Protocol
- RDF Resource Description Framework (W3C)
- RISC Reduced instruction set computer
- RPC Remote Procedure Call
- RX Receive, Empfang

#### sw schwarz

- SCK SPI-Signal shift clock
- SMC Small memory card, kleine Speicherkarte bzw. Steckplatz / Slot dafür
- SMTP Simple Mail Transfer Protocol
- SNTP Simple Network Time Protocol
- SPI serial periphery interface
- SPS speicherprogrammierbare Steuerung (englisch PLC); kleines Automatisierungsgerät

weAut\_01 — Benutzerhandbuch (DE 01) 45

- SQL Structured query language, Datenbankbearbeitungssprache
- SSD Start-of-Stream delimiter:
- SSL Secure Socket Layer. Protokollschicht zu Absicherung.
- SSPI Security Support Provider Interface
- SVN Subversion
- TCP Transmission Control Protocol
- TM Trade Mark (Warenzeichen)
- TWI Two Wire Interface (entspr. Philips® Inter-IC bzw. I2C bus)
- TX Transmit.; Senden
- UDP User Datagram Protocol
- UL Lastspannung; siehe LV
- UML Unified Modelling Language
- URI Uniform Resource Locator
- UTP Unshielded Twisted Pair wire
- Vcc Voltage Collector Collector; positive Versorgungsspannung (i.A. 5V oder 3,3V)
- Vdd Voltage Drain Drain; positive Versorgungsspannung (i.A. 3,3V oder 5V)
- VTG target voltage (i.A. via ISP; =VCC)
- V, Vss, Veff Volt, ss: Spitze-Spitze / peak to peak, eff: effektiv (quadratischer Mittelwert)
- W2K8 Betriebssystem Windows Server 2008 (MS)
- W3 Amerikanische Kurzform für WWW
- W<sub>3</sub>C World Wide Web Consortium
- WeAut Kurzform von weinert automation [\(weinert-automation.de\)](http://weinert-automation.de/)
- WebDAV Web-based Distributed Authoring and Versioning
- WS Workstation
- WSDL Web Services Description Language
- XML eXtensible Markup Language

# <span id="page-47-0"></span>**L Literatur**

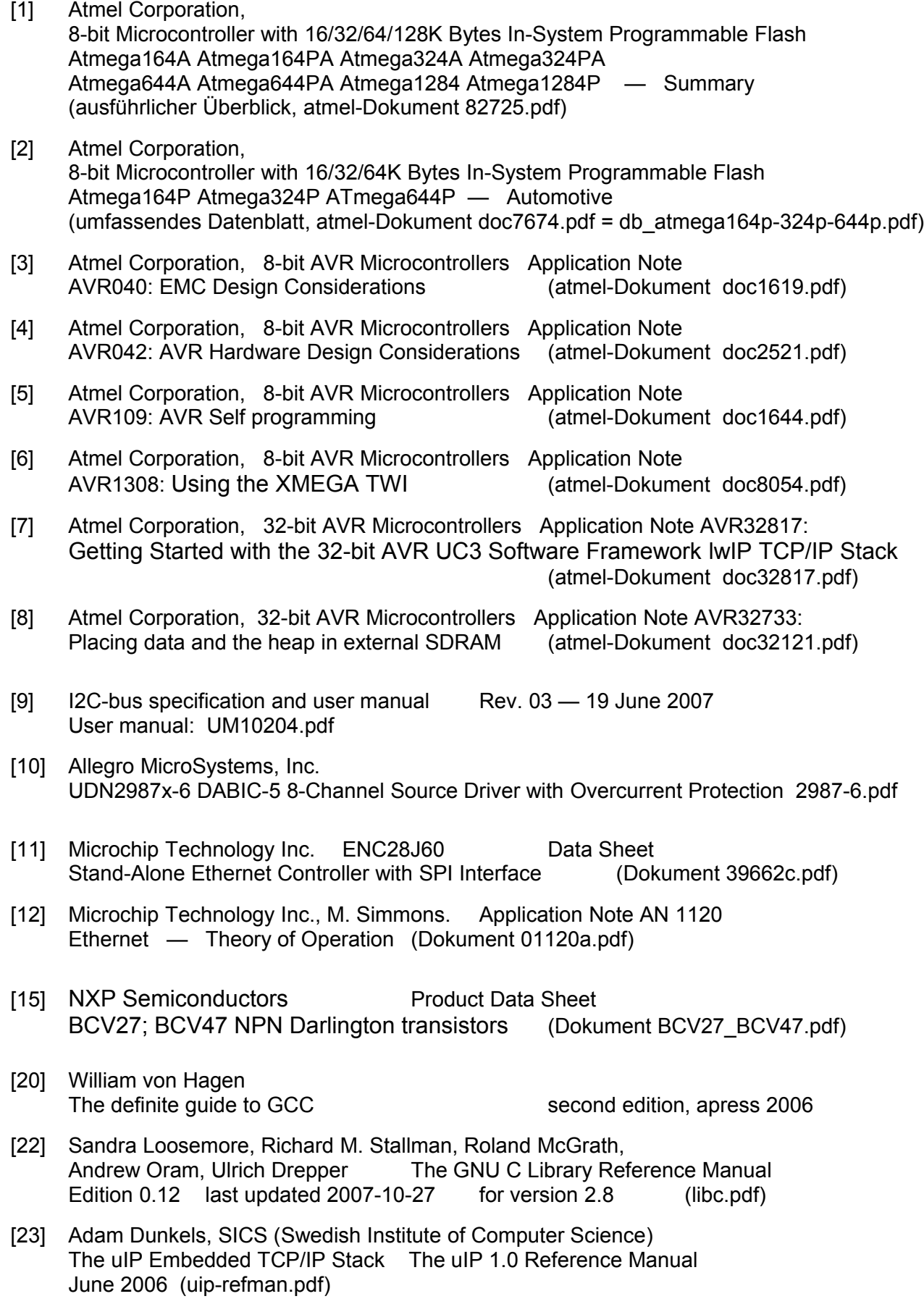

- [24] Adam Dunkels, SICS (Swedish Institute of Computer Science) Full TCP/IP for 8-Bit Architectures 2003 (mobisys2003.pdf)
- [25] Adam Dunkels, SICS (Swedish Institute of Computer Science) Design and Implementation of the lwIP TCP/IP Stack 2001 (lwip.pdf)
- [26] Adam Dunkels, SICS (Swedish Institute of Computer Science) et alii Protothreads: Simplifying Event-Driven Programming of Memory-Constrained Embedded Systems 2006 (dunkels06protothreads.pdf)
- [27] Sathyanarayanan Thammanur and Chris Borrelli (Xinilx) TCP/IP on Virtex-II Pro Devices Using lwIP XAPP663 (v1.1.1) August 30, 2004, (xapp663.pdf)
- [41] **IEEE Standards Organisation** Guidelines for use of the 24-bit Organizationally Unique Identifiers (OUI) (eui.pdf)
- [42] **IEEE Standards Organisation** Guidelines for use of a 48-bit Extended Unique Identifier (EUI-48™) (eui48.pdf)
- [43] Richard M. Stallman, et al. GNU Coding Standards (standards.pdf; updated January 27, 2011)
- [44] Richard M. Stallman, Roland McGrath, Paul D. Smith GNU Make A Program for Directing Recompilation (Version 3.82 July 2010 make.pdf)
- [45] ANSI International Standard ISO/IEC 9899:1999 (E) Programming languages — C (Second edition1999-12-01 ansi\_c.pdf)
- [51] Maxim Application Note 3969 (AN3969.pdf) SD Media Format Expands the MAXQ2000's Space for Nonvolatile Data Storage
- [52] ...
- [53] SD Group (Panasonic Corporation, SanDisk Corporation, Toshiba Corporation) Technical Committee SD Card Association SD Specifications, Part 1, Physical Layer, Simplified Specification Version 3.01 (May 18, 2010; Part 1 Physical Layer Simplified Specification Ver3.01 Final 100518.pdf)